# Inspiron 3847

# Manual del propietario

Modelo de equipo: Inspiron 3847 Modelo regulatorio: D16M Tipo regulatorio: D16M001

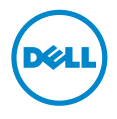

### Notas, precauciones y avisos

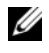

**NOTA:** Una NOTA indica que existe información importante que le avuda a conseguir un mejor rendimiento del equipo.

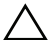

PRECAUCIÓN: Un mensaje de PRECAUCIÓN indica que existe la posibilidad de dañar el hardware o de perder datos si no se siguen las instrucciones.

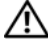

AVISO: Un AVISO indica que existe el riesgo de que se produzcan daños materiales, lesiones o incluso la muerte.

\_\_\_\_\_\_\_\_\_\_\_\_\_\_\_\_\_\_\_\_

#### © 2013 Dell Inc.

Las marcas registradas mencionadas en este texto: Dell™, el logotipo de DELL e Inspiron™ son marcas registradas de Dell Inc.

2013 - 11 Rev. A00

# Contenido

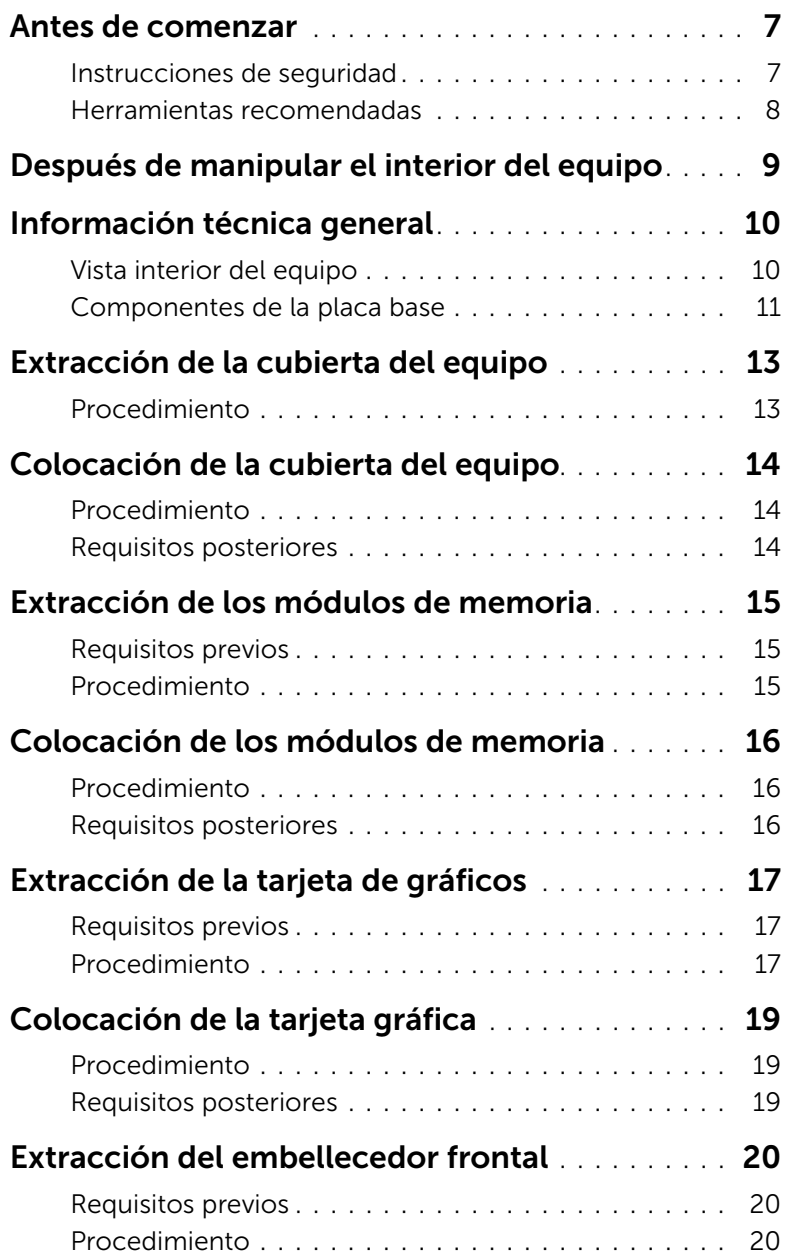

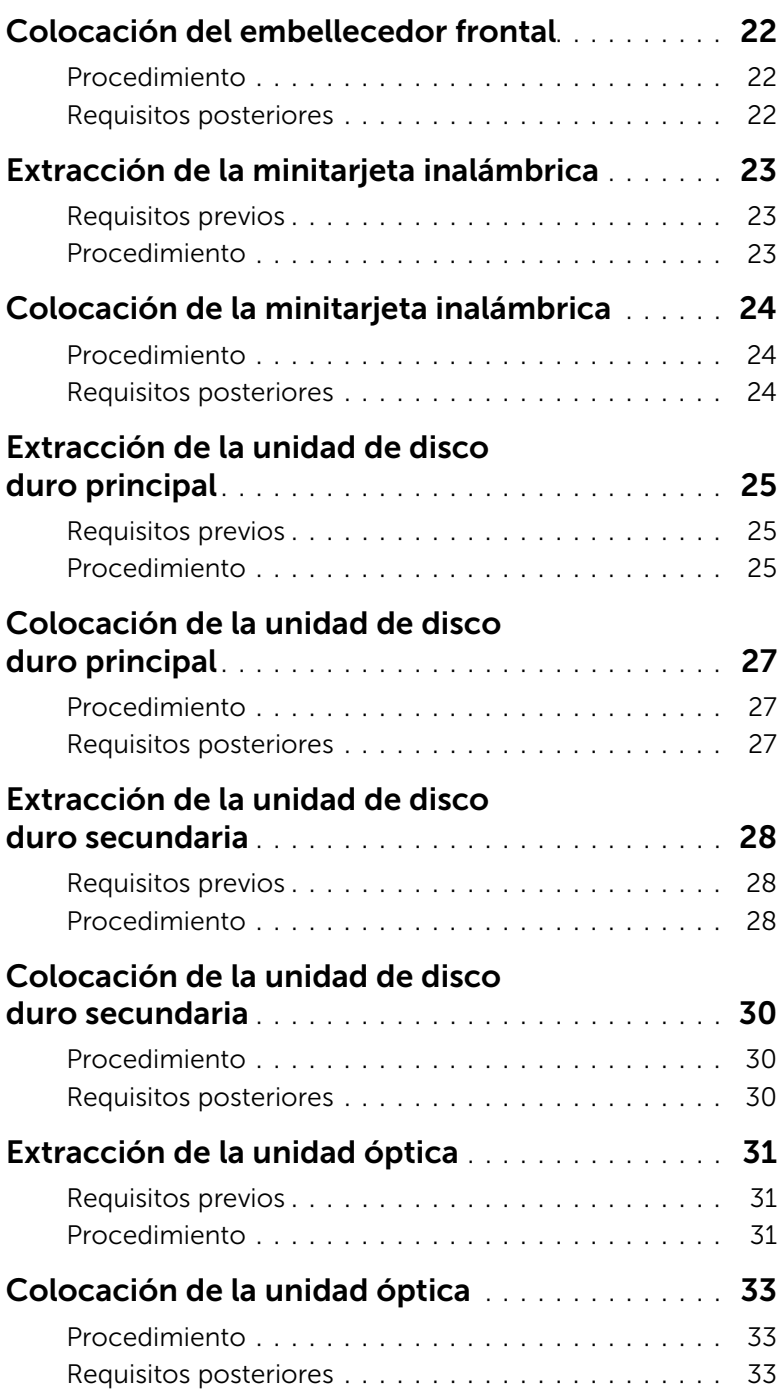

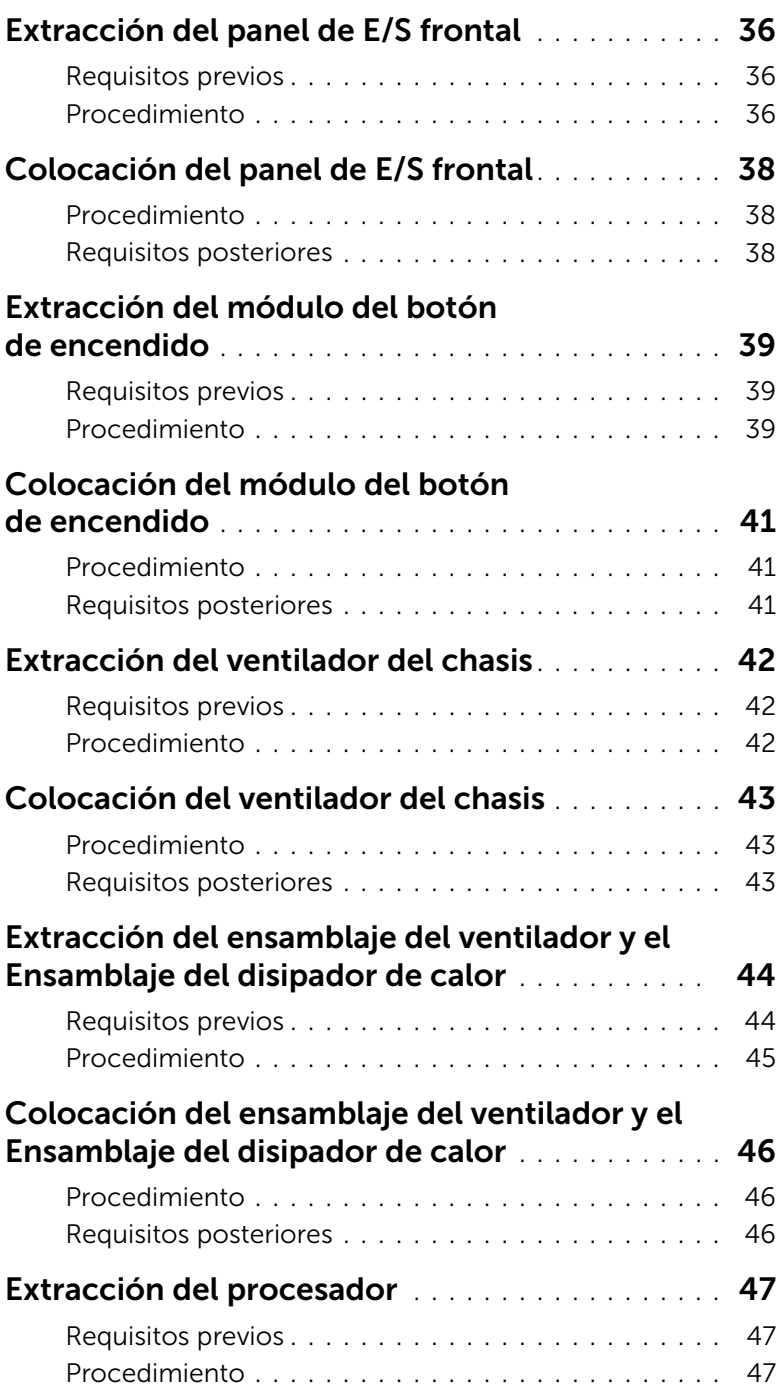

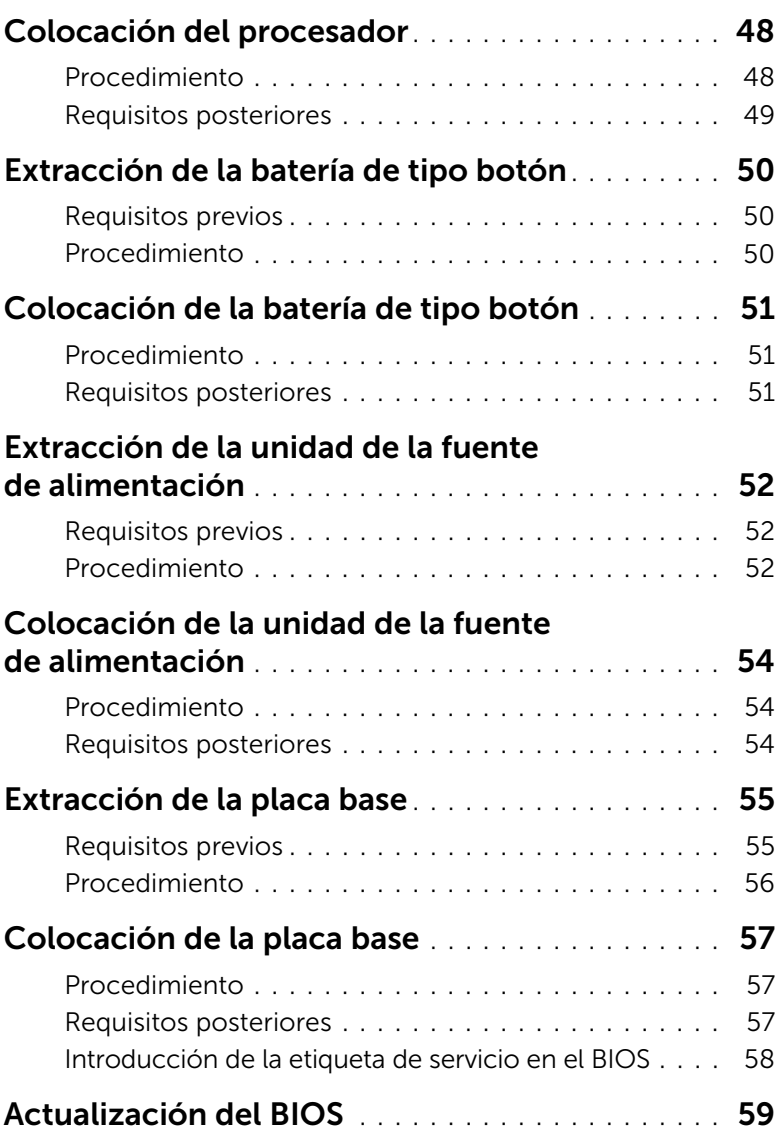

- <span id="page-6-2"></span><span id="page-6-0"></span>PRECAUCIÓN: Para evitar perder datos, guarde y cierre todos los archivos abiertos y salga de todos los programas abiertos antes de apagar el equipo.
- 1 Guarde y cierre todos los archivos abiertos y salga de todos los programas.
- 2 Mueva el puntero del mouse hasta la esquina superior o inferior derecha de la pantalla para abrir la barra lateral de accesos y haga clic en **Configuración**→ Alimentación→ Apagar.

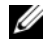

 $\mathbb Z$  NOTA: Si utiliza un sistema operativo diferente, consulte la documentación de su sistema operativo para leer las instrucciones de apagado.

- **3** Desconecte su equipo y todos los dispositivos conectados de las tomas de alimentación eléctrica.
- 4 Desconecte del equipo todos los cables de teléfono, los cables de red y los dispositivos conectados.
- 5 Una vez que el equipo esté desconectado, presione el botón de encendido y manténgalo presionado durante aproximadamente 5 segundos para poner a tierra la placa base.

#### <span id="page-6-1"></span>Instrucciones de seguridad

Utilice las siguientes directrices de seguridad para proteger su equipo de posibles daños y para garantizar su seguridad personal.

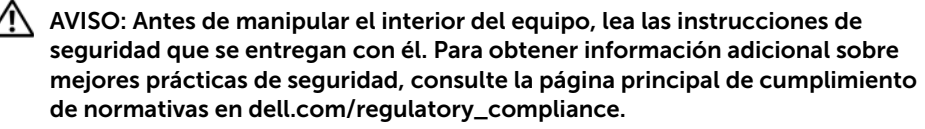

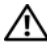

 $\bigwedge$  AVISO: Desconecte todas las fuentes de energía antes de abrir la cubierta o los paneles del equipo. Una vez que termine de manipular el interior del equipo, vuelva a colocar todas las cubiertas, los paneles y los tornillos antes de conectarlo a la fuente de energía.

PRECAUCIÓN: Para no dañar el equipo, asegúrese de que la superficie de trabajo sea plana y esté limpia.

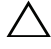

PRECAUCIÓN: Para evitar dañar los componentes y las tarjetas, manipúlelos por los bordes y no toque las patas ni los contactos.

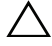

PRECAUCIÓN: Los técnicos certificados son las únicas personas autorizadas para extraer la cubierta y acceder a los componentes internos del equipo. Consulte las instrucciones de seguridad para obtener información completa sobre las medidas de seguridad, la manipulación del interior del equipo y la protección contra descargas electrostáticas.

PRECAUCIÓN: Antes de tocar los componentes del interior del ordenador, descargue la electricidad estática de su cuerpo; para ello, toque una superficie metálica sin pintar, como el metal de la parte posterior del ordenador. Durante la manipulación, toque periódicamente una superficie metálica sin pintar para disipar la electricidad estática y evitar que los componentes internos resulten dañados.

PRECAUCIÓN: Cuando desconecte un cable, tire de su conector o de su lengüeta de tiro, y no del cable mismo. Algunos cables poseen conectores con lengüetas de bloqueo o tornillos de apriete manual que debe desenganchar antes de desconectarlos. Al desconectar los cables, manténgalos alineados de manera uniforme para evitar doblar las clavijas del conector. Al conectar los cables, asegúrese de que los conectores y puertos estén orientados y alineados de forma correcta.

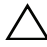

PRECAUCIÓN: Para desconectar un cable de red, desconéctelo primero del equipo y, después, del dispositivo de red.

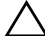

PRECAUCIÓN: Presione y expulse las tarjetas que estén instaladas en el lector de tarjetas multimedia.

#### <span id="page-7-0"></span>Herramientas recomendadas

Es posible que los procedimientos de este documento requieran el uso de las siguientes herramientas:

- Un destornillador Phillips
- Punta trazadora de plástico

### <span id="page-8-1"></span><span id="page-8-0"></span>Después de manipular el interior del equipo

#### $\bigwedge$  PRECAUCIÓN: Dejar tornillos sueltos o sin ajustar en el interior de su equipo puede dañar gravemente su equipo.

- 1 Coloque todos los tornillos y asegúrese de que ningún tornillo suelto permanezca en el interior del equipo.
- 2 Coloque el equipo en posición vertical.
- **3** Conecte cualquier dispositivo externo, cables, tarjetas y cualquier otra pieza que haya extraído antes de manipular el equipo.
- 4 Conecte el equipo y todos los dispositivos conectados a la toma eléctrica.

<span id="page-9-0"></span>AVISO: Antes de manipular el interior del equipo, lea las instrucciones de seguridad que se entregan con el equipo y siga los pasos que se indican en ["Antes](#page-6-2)  [de comenzar" en la página](#page-6-2) 7. Después de manipular en el interior de su equipo, siga las instrucciones que aparecen en. ["Después de manipular el interior del](#page-8-1)  [equipo" en la página](#page-8-1) 9. Para obtener información adicional sobre las prácticas de seguridad recomendadas, consulte la página principal sobre el cumplimiento de normativas en: dell.com/regulatory\_compliance.

#### <span id="page-9-1"></span>Vista interior del equipo

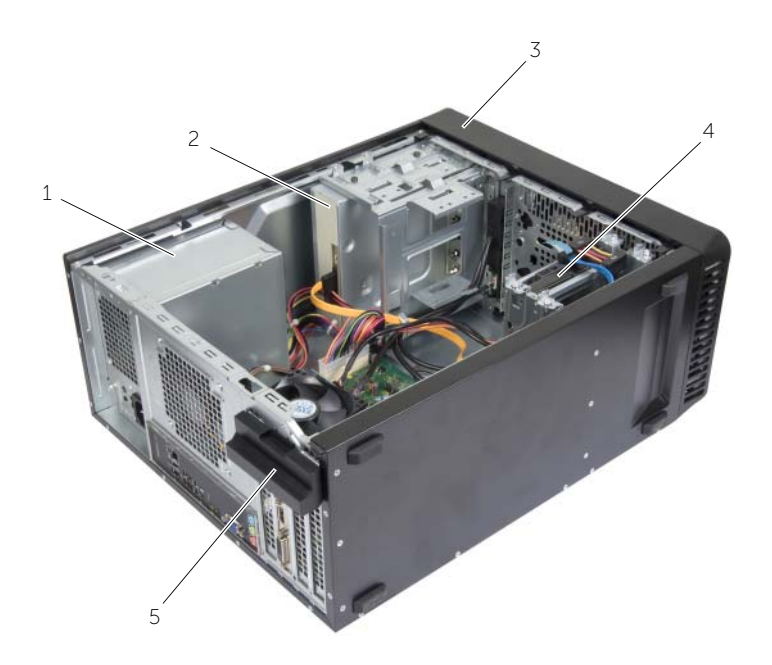

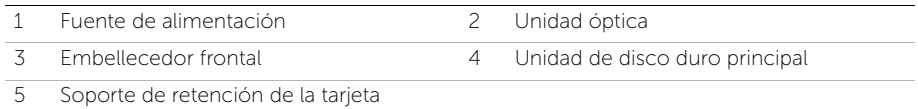

### <span id="page-10-1"></span><span id="page-10-0"></span>Componentes de la placa base

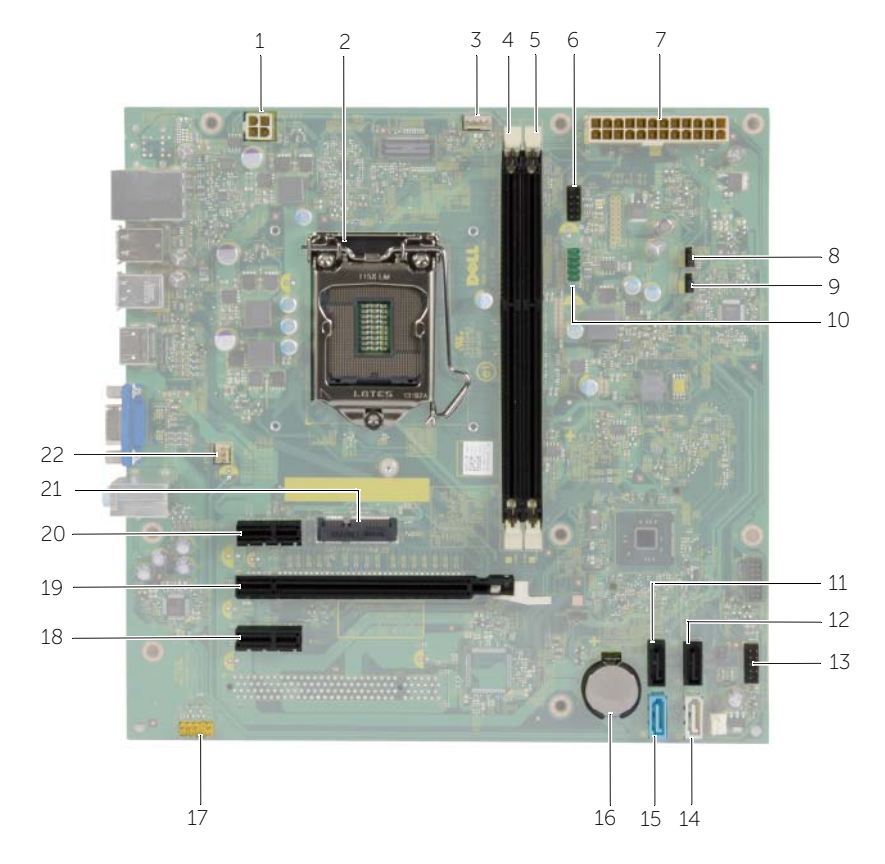

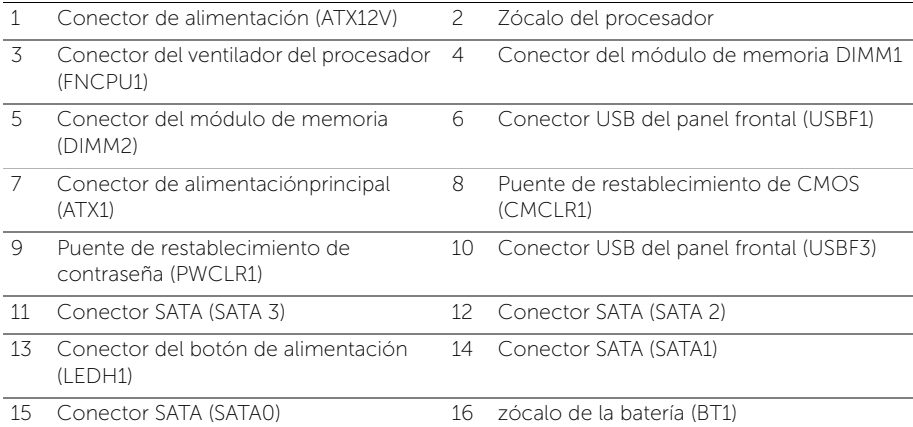

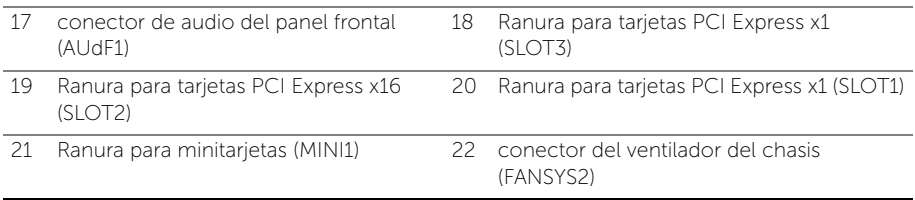

### <span id="page-12-2"></span><span id="page-12-0"></span>Extracción de la cubierta del equipo

 $\sqrt{N}$  AVISO: Antes de manipular el interior del equipo, lea las instrucciones de seguridad que se entregan con el equipo y siga los pasos que se indican en ["Antes](#page-6-2)  [de comenzar" en la página](#page-6-2) 7. Después de manipular el interior de su equipo, siga las instrucciones que aparecen en. ["Después de manipular el interior del equipo"](#page-8-1)  [en la página](#page-8-1) 9. Para obtener información adicional sobre las prácticas de seguridad recomendadas, consulte la página principal sobre el cumplimiento de normativas en: dell.com/regulatory\_compliance.

#### <span id="page-12-1"></span>Procedimiento

- 1 Coloque de lado el equipo con la cubierta hacia arriba.
- 2 Con ayuda de un destornillador, extraiga los tornillos que fijan la cubierta del equipo al chasis.
- 3 Libere la cubierta del equipo tirando desde la parte frontal del equipo.
- 4 Levante la cubierta para separarla del equipo y déjelo a un lado.

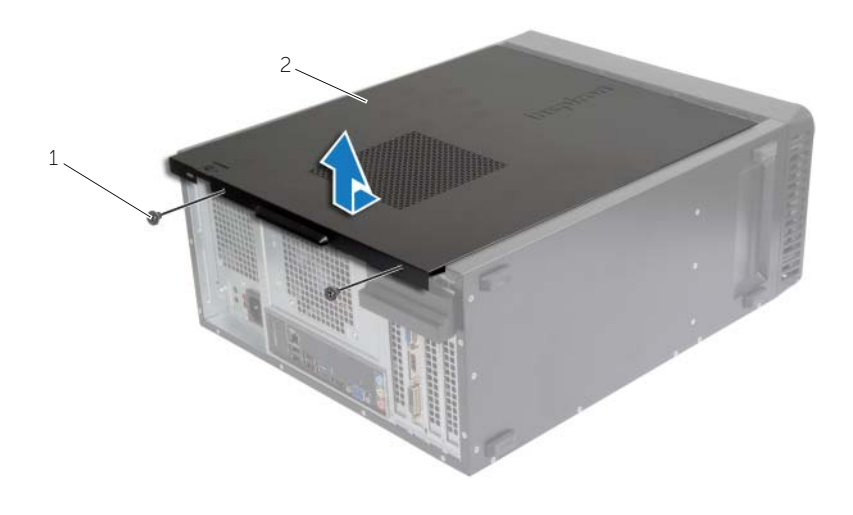

1 Tornillo 2 Cubierta del equipo

### <span id="page-13-3"></span><span id="page-13-0"></span>Colocación de la cubierta del equipo

 $\sqrt{N}$  AVISO: Antes de manipular el interior del equipo, lea las instrucciones de seguridad que se entregan con el equipo y siga los pasos que se indican en ["Antes](#page-6-2)  [de comenzar" en la página](#page-6-2) 7. Después de trabajar en el interior de su equipo, siga las instrucciones que aparecen en. ["Después de manipular el interior del](#page-8-1)  [equipo" en la página](#page-8-1) 9. Para obtener información adicional sobre las prácticas de seguridad recomendadas, consulte la página principal sobre el cumplimiento de normativas en dell.com/regulatory\_compliance.

#### <span id="page-13-1"></span>Procedimiento

- 1 Conecte todos los cables y dóblelos a un lado.
- 2 Aseqúrese de no dejar herramientas ni piezas adicionales dentro del equipo.
- 3 Alinee las lengüetas de la parte inferior de la cubierta del equipo con las ranuras situadas en el borde del chasis.
- 4 Presione la cubierta del equipo y deslícela hacia la parte frontal de equipo.
- 5 Vuelva a colocar los tornillos que fijan la cubierta al chasis.
- 6 Coloque el equipo en posición vertical.

#### <span id="page-13-2"></span>Requisitos posteriores

Siga las instrucciones del apartado ["Después de manipular el interior del equipo" en la](#page-8-1)  [página](#page-8-1) 9.

### <span id="page-14-3"></span><span id="page-14-0"></span>Extracción de los módulos de memoria

AVISO: Antes de manipular el interior del equipo, lea la información de segurida que se entrega con el equipo y siga los pasos que se indican en ["Antes de](#page-6-2)  [comenzar" en la página](#page-6-2) 7. Después de manipular el interior del equipo, siga las instrucciones que aparecen en. ["Después de manipular el interior del equipo" en](#page-8-1)  [la página](#page-8-1) 9 Para obtener información adicional sobre mejores prácticas de seguridad, consulte la página principal de cumplimiento de normativas en dell.com/regulatory\_compliance.

#### <span id="page-14-1"></span>Requisitos previos

Retire la cubierta del equipo. Consulte el apartado ["Extracción de la cubierta del equipo"](#page-12-2)  [en la página](#page-12-2) 13.

#### <span id="page-14-2"></span>Procedimiento

- 1 Localice el conector del módulo de memoria en la placa base. Consulte el apartado ["Componentes de la placa base" en la página](#page-10-1) 11.
- 2 Presione hacia fuera el gancho de fijación de cada extremo del conector del módulo de memoria.

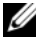

 $\mathscr{U}$  NOTA: Si resulta difícil extraer el módulo de memoria del conector, muévalo con cuidado hacia adelante y hacia atrás.

3 Sujete el módulo de memoria y tire de él hacia arriba.

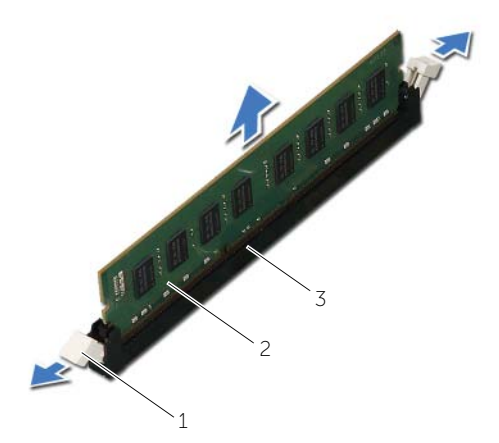

1 Ganchos de fijación (2) 2 Módulo de memoria

3 Conector del módulo de memoria

## <span id="page-15-3"></span><span id="page-15-0"></span>Colocación de los módulos de memoria

AVISO: Antes de manipular el interior del equipo, lea las instrucciones de seguridad que se entregan con el equipo y siga los pasos que se indican en ["Antes](#page-6-2)  [de comenzar" en la página](#page-6-2) 7. Después de manipular el interior del equipo, siga las instrucciones que aparecen en. ["Después de manipular el interior del equipo" en](#page-8-1)  [la página](#page-8-1) 9 Para obtener información adicional sobre mejores prácticas de seguridad, consulte la página principal de cumplimiento de normativas en dell.com/regulatory\_compliance.

#### <span id="page-15-1"></span>Procedimiento

- 1 Presione hacia fuera el gancho de fijación de cada extremo del conector del módulo de memoria.
- 2 Alinee la muesca del módulo de memoria con la lengüeta del conector del módulo de memoria.

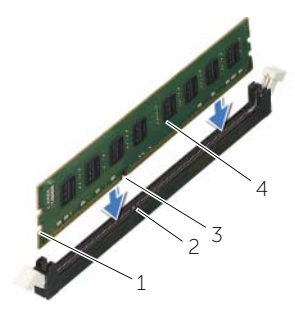

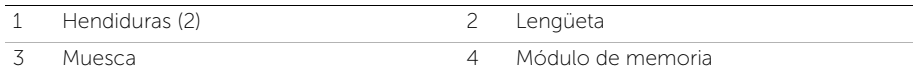

3 Inserte el módulo de memoria en el conector del módulo de memoria y oprima el módulo de memoria hasta que encaje en su posición y los ganchos de fijación.

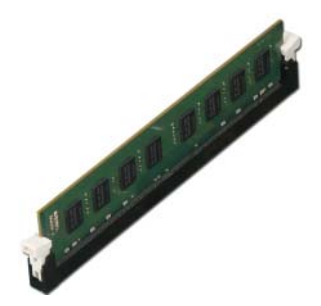

#### <span id="page-15-2"></span>Requisitos posteriores

Vuelva a colocar la cubierta del equipo. Consulte el apartado ["Colocación de la cubierta](#page-13-3) [del equipo" en la página](#page-13-3) 14.

### <span id="page-16-3"></span><span id="page-16-0"></span>Extracción de la tarjeta de gráficos

 $\bigwedge$  AVISO: Antes de manipular el interior del equipo, lea las instrucciones de seguridad que se entregan con el equipo y siga los pasos que se indican en ["Antes](#page-6-2)  [de comenzar" en la página](#page-6-2) 7. Después de manipular el interior del equipo, siga las instrucciones que aparecen en. ["Después de manipular el interior del equipo" en](#page-8-1)  [la página](#page-8-1) 9 Para obtener información adicional sobre mejores prácticas de seguridad, consulte la página principal de cumplimiento de normativas en dell.com/regulatory\_compliance.

#### <span id="page-16-1"></span>Requisitos previos

Retire la cubierta del equipo. Consulte el apartado ["Extracción de la cubierta del equipo"](#page-12-2)  [en la página](#page-12-2) 13.

#### <span id="page-16-2"></span>Procedimiento

1 Presione la lengüeta de liberación para liberar el soporte de retención del chasis.

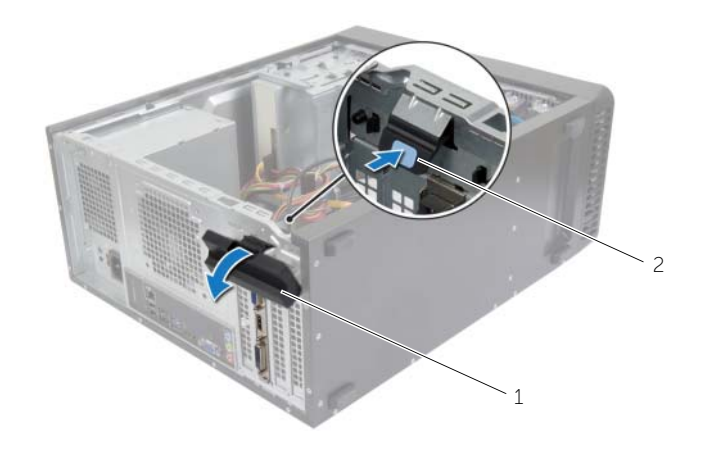

1 Soporte de retención de la tarjeta  $2$  Lengüeta de liberación

- 2 Empuje la lengüeta de fijación hacia abajo para liberar la tarjeta de gráficos.
- **3** Tome la tarjeta por las esquinas superiores y extráigala de su conector con cuidado.

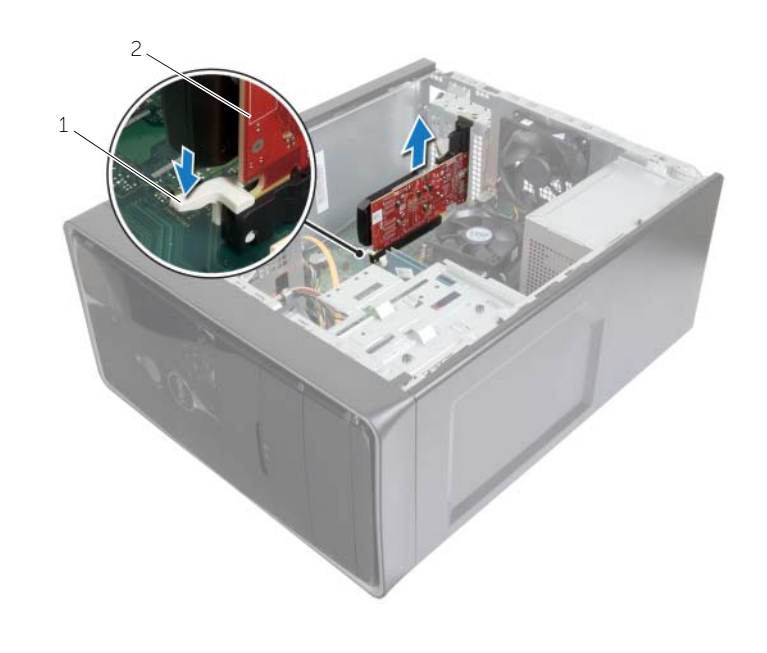

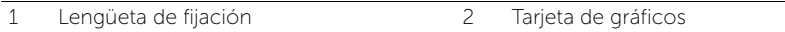

### <span id="page-18-3"></span><span id="page-18-0"></span>Colocación de la tarjeta gráfica

AVISO: Antes de manipular el interior del equipo, lea las instrucciones de seguridad que se entregan con el equipo y siga los pasos que se indican en ["Antes](#page-6-2)  [de comenzar" en la página](#page-6-2) 7. Después de manipular el interior del equipo, siga las instrucciones que aparecen en. ["Después de manipular el interior del equipo" en](#page-8-1)  [la página](#page-8-1) 9 Para obtener información adicional sobre mejores prácticas de seguridad, consulte la página principal de cumplimiento de normativas en dell.com/regulatory\_compliance.

#### <span id="page-18-1"></span>Procedimiento

- 1 Localice la ranura para tarjetas PCI-Express x16 Consulte el apartado ["Componentes de la placa base" en la página](#page-10-1) 11.
- 2 Alinee la tarjeta gráfica con el conector para tarjetas PCI Express x16 en la placa base.
- **3** Coloque la tarjeta en el conector y oprímala firmemente. Asegúrese de que la tarjeta esté completamente asentada en la ranura.
- 4 Gire y presione el soporte de retención de la tarjeta hacia el equipo hasta que encaje en su sitio.

#### <span id="page-18-2"></span>Requisitos posteriores

Vuelva a colocar la cubierta del equipo. Consulte el apartado ["Colocación de la cubierta](#page-13-3)  [del equipo" en la página](#page-13-3) 14.

### <span id="page-19-3"></span><span id="page-19-0"></span>Extracción del embellecedor frontal

AVISO: Antes de manipular el interior del equipo, lea las instrucciones de seguridad que se entregan con el equipo y siga los pasos que se indican en ["Antes](#page-6-2)  [de comenzar" en la página](#page-6-2) 7. Después de manipular el interior del equipo, siga las instrucciones que aparecen en. ["Después de manipular el interior del equipo" en](#page-8-1)  [la página](#page-8-1) 9 Para obtener información adicional sobre mejores prácticas de seguridad, consulte la página principal de cumplimiento de normativas en dell.com/regulatory\_compliance.

#### <span id="page-19-1"></span>Requisitos previos

Retire la cubierta del equipo. Consulte el apartado ["Extracción de la cubierta del equipo"](#page-12-2)  [en la página](#page-12-2) 13.

- <span id="page-19-2"></span>1 Coloque el equipo en posición vertical.
- 2 Suelte las pestañas del bisel frontal secuencialmente, de a una por vez, sacándolas del panel frontal.
- 3 Gire y tire del panel frontal para separarlo del equipo y soltar las abrazaderas del bisel de las ranuras del panel frontal.

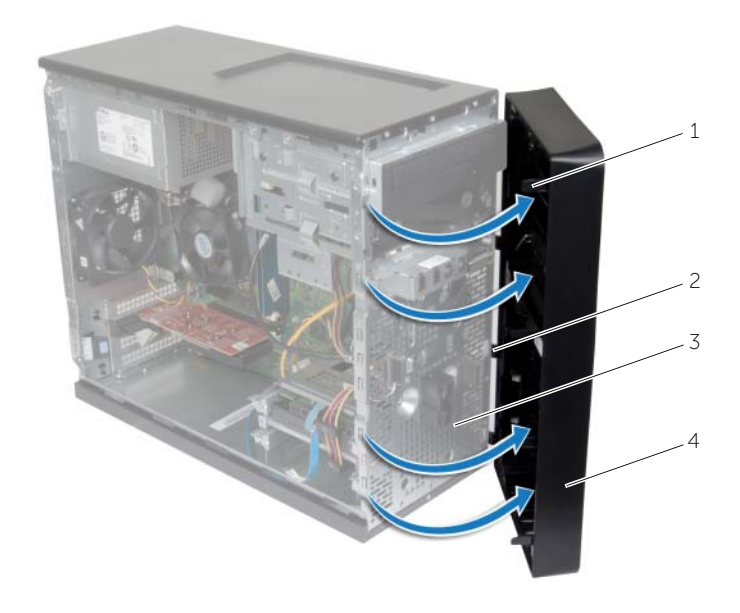

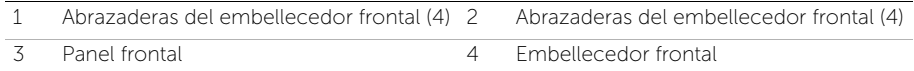

### <span id="page-21-3"></span><span id="page-21-0"></span>Colocación del embellecedor frontal

AVISO: Antes de manipular el interior del equipo, lea la información de seguridad que se entrega con el equipo y siga los pasos que se indican en ["Antes de](#page-6-2)  [comenzar" en la página](#page-6-2) 7. Después de manipular el interior del equipo, siga las instrucciones que aparecen en. ["Después de manipular el interior del equipo" en](#page-8-1)  [la página](#page-8-1) 9 Para obtener información adicional sobre mejores prácticas de seguridad, consulte la página principal de cumplimiento de normativas en dell.com/regulatory\_compliance.

#### <span id="page-21-1"></span>Procedimiento

- 1 Alinee e inserte las abrazaderas del bisel frontal en las ranuras del panel frontal.
- 2 Gire el bisel hacia el equipo hasta que las pestañas encajen.

#### <span id="page-21-2"></span>Requisitos posteriores

Vuelva a colocar la cubierta del equipo. Consulte el apartado ["Colocación de la cubierta](#page-13-3)  [del equipo" en la página](#page-13-3) 14.

### <span id="page-22-3"></span><span id="page-22-0"></span>Extracción de la minitarjeta inalámbrica

 $\bigwedge$  AVISO: Antes de manipular el interior del equipo, lea las instrucciones de seguridad que se entregan con el equipo y siga los pasos que se indican en ["Antes](#page-6-2)  [de comenzar" en la página](#page-6-2) 7. Después de manipular el interior del equipo, siga las instrucciones que aparecen en la sección ["Después de manipular el interior del](#page-8-1)  [equipo" en la página](#page-8-1) 9. Para obtener información adicional sobre mejores prácticas, consulte la página principal de cumplimiento de normativas en dell.com/regulatory\_compliance.

#### <span id="page-22-1"></span>Requisitos previos

Retire la cubierta del equipo. Consulte el apartado ["Extracción de la cubierta del equipo"](#page-12-2)  [en la página](#page-12-2) 13.

#### <span id="page-22-2"></span>Procedimiento

- 1 Localice la ranura de la minitarjeta inalámbrica (MINI1) en la placa base. Consulte el apartado ["Componentes de la placa base" en la página](#page-10-1) 11.
- 2 Desconecte los cables de la antena de la minitarjeta inalámbrica.
- **3** Retire el tornillo que fija la minitarjeta inalámbrica a la tarieta de sistema.

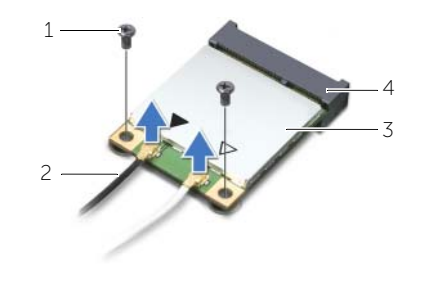

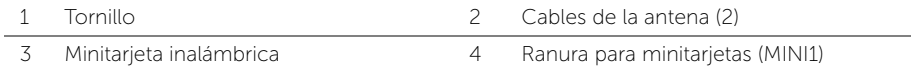

4 Deslice y extraiga la minitarjeta inalámbrica del conector de la minitarjeta inalámbrica.

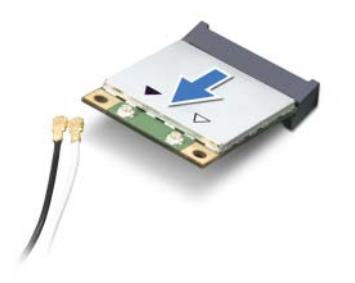

### <span id="page-23-3"></span><span id="page-23-0"></span>Colocación de la minitarjeta inalámbrica

 $\sqrt{N}$  AVISO: Antes de manipular el interior del equipo, lea las instrucciones de seguridad que se entregan con el equipo y siga los pasos que se indican en ["Antes](#page-6-2)  [de comenzar" en la página](#page-6-2) 7. Después de manipular el interior del equipo, siga las instrucciones que aparecen en la sección ["Después de manipular el interior del](#page-8-1)  [equipo" en la página](#page-8-1) 9. Para obtener información adicional sobre mejores prácticas de seguridad, consulte la página principal de cumplimiento de normativas en dell.com/regulatory\_compliance.

#### <span id="page-23-1"></span>Procedimiento

 $\sqrt{\ }$  PRECAUCIÓN: Para evitar que se produzcan daños en la minitarjeta inalámbrica, no coloque cables debajo de ella.

- 1 Alinee la muesca de la minitarjeta inalámbrica con la lengüeta del conector de la minitarjeta inalámbrica.
- 2 Deslice el conector de la minitarjeta inalámbrica en ángulo hacia el conector de la placa base.
- **3** Presione el otro extremo de la minitarjeta inalámbrica y vuelva a colocar el tornillo que fija la minitarjeta inalámbrica a la placa base.
- 4 Conecte los cables de la antena a la minitarjeta inalámbrica.

La siguiente tabla proporciona el esquema de los colores de los cables de la antena para la minitarjeta inalámbrica compatible con el equipo:

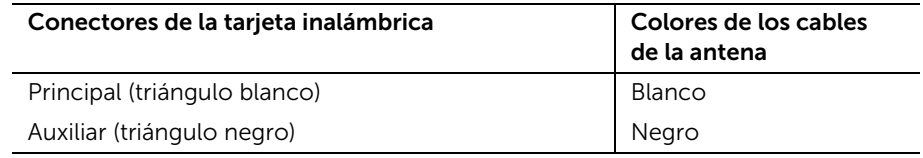

#### <span id="page-23-2"></span>Requisitos posteriores

Vuelva a colocar la cubierta del equipo. Consulte el apartado ["Colocación de la cubierta](#page-13-3)  [del equipo" en la página](#page-13-3) 14.

### <span id="page-24-0"></span>Extracción de la unidad de disco duro principal

AVISO: Antes de manipular el interior del equipo, lea la información de sequridad que se entrega con el equipo y siga los pasos que se indican en ["Antes de](#page-6-2)  [comenzar" en la página](#page-6-2) 7. Después de manipular el interior del equipo, siga las instrucciones que aparecen en. ["Después de manipular el interior del equipo" en](#page-8-1)  [la página](#page-8-1) 9 Para obtener información adicional sobre mejores prácticas de seguridad, consulte la página principal de cumplimiento de normativas en dell.com/regulatory\_compliance.

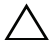

 $\triangle$  PRECAUCIÓN: Para evitar la pérdida de datos, no extraiga la unidad de disco duro cuando el equipo esté encendido o en estado de reposo.

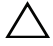

PRECAUCIÓN: Las unidades de disco duro son frágiles. Tenga mucho cuidado cuando las manipule.

#### <span id="page-24-1"></span>Requisitos previos

Retire la cubierta del equipo. Consulte el apartado ["Extracción de la cubierta del equipo"](#page-12-2)  [en la página](#page-12-2) 13.

- <span id="page-24-2"></span>1 Desconecte los cables de alimentación y de datos de la unidad de disco duro principal.
- 2 Quite los tornillos que fijan el ensamblaje de la unidad de disco duro al chasis.
- 3 Levante el ensamblaje de la unidad de disco duro para sacarlo del equipo.

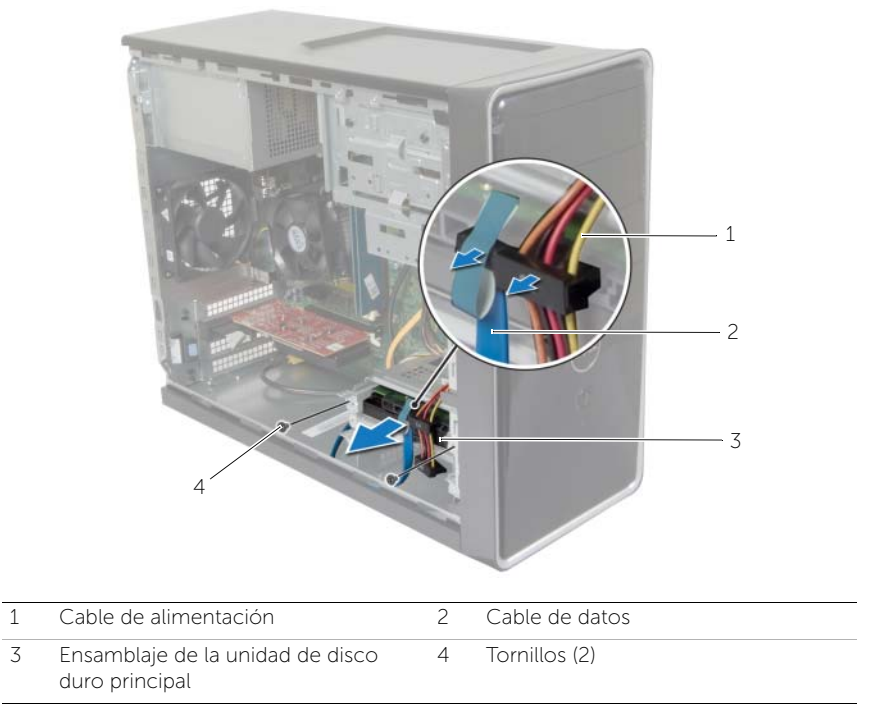

- 4 Extraiga los tornillos que fijan la canastilla para unidades de disco duro al disco duro.
- Saque la unidad de disco duro de su soporte.

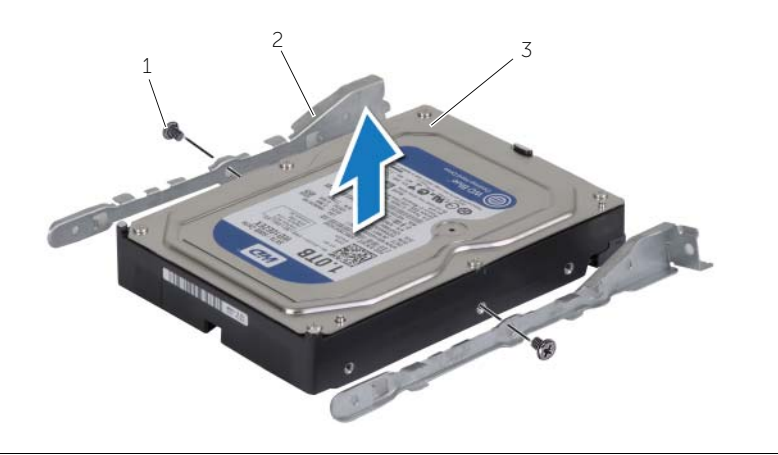

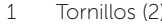

1 1 1 1 Tornigate (2) 2 2 Soportes para unidades de disco duro (2)

Unidad de disco duro principal

### <span id="page-26-0"></span>Colocación de la unidad de disco duro principal

AVISO: Antes de manipular el interior del equipo, lea las instrucciones de seguridad que se entregan con el equipo y siga los pasos que se indican en ["Antes](#page-6-2)  [de comenzar" en la página](#page-6-2) 7. Después de manipular el interior del equipo, siga las instrucciones que aparecen en. ["Después de manipular el interior del equipo" en](#page-8-1)  [la página](#page-8-1) 9 Para obtener información adicional sobre mejores prácticas de seguridad, consulte la página principal de cumplimiento de normativas en dell.com/regulatory\_compliance.

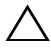

PRECAUCIÓN: Las unidades de disco duro son frágiles. Tenga mucho cuidado cuando las manipule.

#### <span id="page-26-1"></span>Procedimiento

- 1 Alinee los orificios para tornillos de la unidad de disco duro primaria con los del soporte de la unidad de disco duro.
- 2 Coloque los tornillos que fijan los soportes para unidades de disco duro a la unidad de disco duro primaria.
- 3 Deslice el ensamblaje de la unidad de disco duro principal en el equipo.
- 4 Coloque los tornillos que fijan el ensamblaje de la unidad de disco duro al chasis.
- 5 Conecte el cable de alimentación y el cable de datos al ensamblaje de la unidad de disco duro principal.

#### <span id="page-26-2"></span>Requisitos posteriores

Vuelva a colocar la cubierta del equipo. Consulte el apartado ["Colocación de la cubierta](#page-13-3)  [del equipo" en la página](#page-13-3) 14.

### <span id="page-27-0"></span>Extracción de la unidad de disco duro secundaria

AVISO: Antes de manipular el interior del equipo, lea las instrucciones de seguridad que se entregan con el equipo y siga los pasos que se indican en ["Antes](#page-6-2)  [de comenzar" en la página](#page-6-2) 7. Después de manipular el interior del equipo, siga las instrucciones que aparecen en. ["Después de manipular el interior del equipo" en](#page-8-1)  [la página](#page-8-1) 9 Para obtener información adicional sobre mejores prácticas de seguridad, consulte la página principal de cumplimiento de normativas en dell.com/regulatory\_compliance.

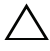

 $\triangle$  PRECAUCIÓN: Para evitar la pérdida de datos, no extraiga la unidad de disco duro cuando el equipo esté encendido o en estado de reposo.

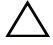

PRECAUCIÓN: Las unidades de disco duro son frágiles. Tenga mucho cuidado cuando las manipule.

#### <span id="page-27-1"></span>Requisitos previos

Retire la cubierta del equipo. Consulte el apartado ["Extracción de la cubierta del equipo"](#page-12-2)  [en la página](#page-12-2) 13.

- <span id="page-27-2"></span>1 Si procede, desconecte los cables de alimentación y de datos de la unidad de disco duro secundaria.
- 2 Quite los tornillos que fijan el ensamblaje de la unidad de disco duro al chasis.

Levante el ensamblaje de la unidad de disco duro para sacarlo del equipo.

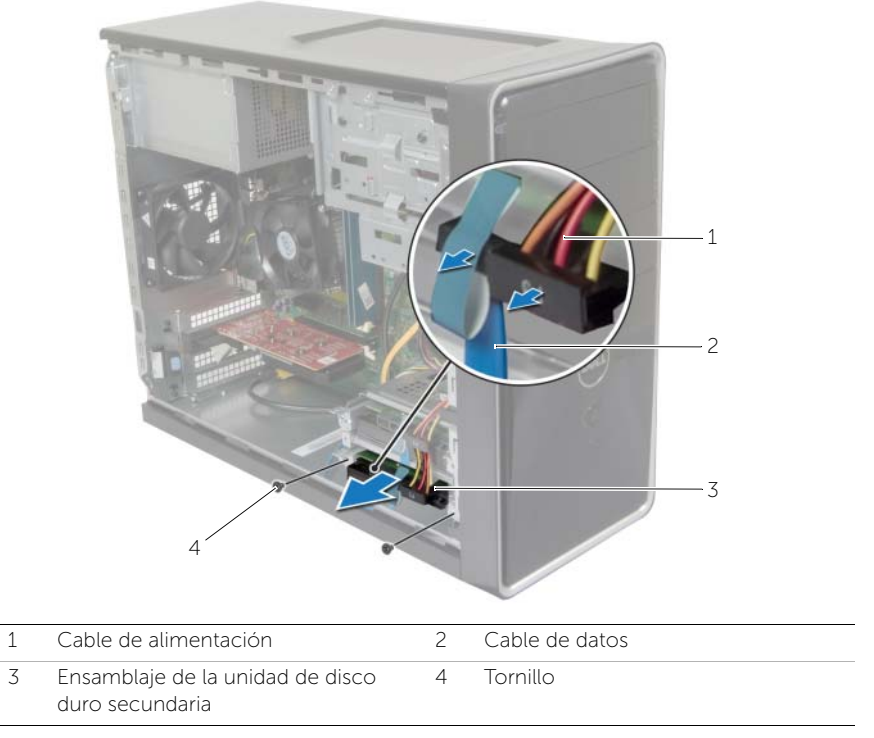

- Extraiga los tornillos que fijan los soportes para unidades de disco duro a la unidad de disco duro secundaria.
- Retire la unidad de disco duro secundaria de los soportes para disco duro.

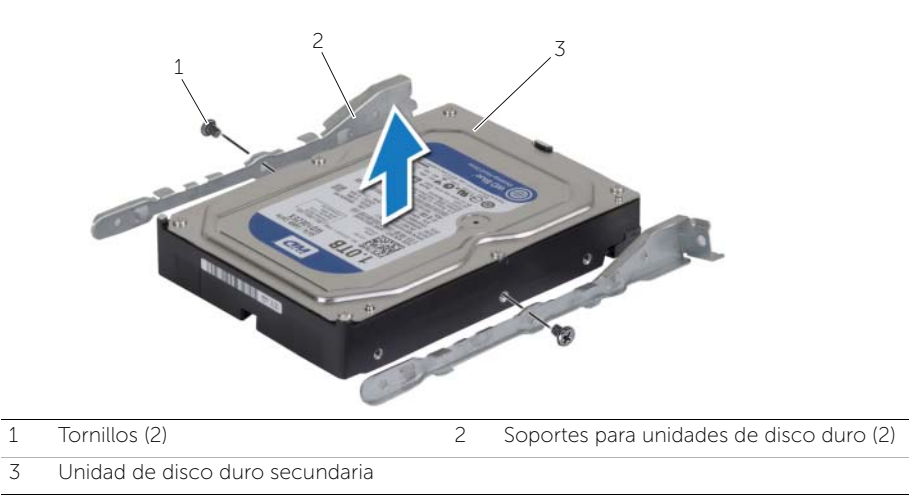

### <span id="page-29-0"></span>Colocación de la unidad de disco duro secundaria

AVISO: Antes de manipular el interior del equipo, lea las instrucciones de seguridad que se entregan con el equipo y siga los pasos que se indican en ["Antes](#page-6-2)  [de comenzar" en la página](#page-6-2) 7. Después de manipular el interior del equipo, siga las instrucciones que aparecen en. ["Después de manipular el interior del equipo" en](#page-8-1)  [la página](#page-8-1) 9 Para obtener información adicional sobre mejores prácticas de seguridad, consulte la página principal de cumplimiento de normativas en dell.com/regulatory\_compliance.

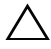

PRECAUCIÓN: Las unidades de disco duro son frágiles. Tenga mucho cuidado cuando las manipule.

#### <span id="page-29-1"></span>Procedimiento

- 1 Alinee los orificios de los tornillos de la unidad de disco duro secundaria con los orificios para tornillos de la canastilla.
- 2 Coloque los tornillos que fijan la canastilla para unidades de disco duro al disco duro.
- 3 Deslice el ensamblaje del disco duro secundario en el equipo.
- 4 Coloque los tornillos que fijan el ensamblaje de la unidad de disco duro al chasis.
- 5 Si procede, conecte los cables de alimentación y de datos a la unidad de disco duro secundaria.

#### <span id="page-29-2"></span>Requisitos posteriores

Vuelva a colocar la cubierta del equipo. Consulte el apartado ["Colocación de la cubierta](#page-13-3)  [del equipo" en la página](#page-13-3) 14.

<span id="page-30-0"></span>AVISO: Antes de manipular el interior del equipo, lea las instrucciones de seguridad que se entregan con el equipo y siga los pasos que se indican en ["Antes](#page-6-2)  [de comenzar" en la página](#page-6-2) 7. Después de manipular el interior de su equipo, siga las instrucciones que aparecen en. ["Después de manipular el interior del equipo"](#page-8-1)  [en la página](#page-8-1) 9. Para obtener información adicional sobre las prácticas de seguridad recomendadas, consulte la página principal sobre el cumplimiento de normativas en dell.com/regulatory\_compliance.

#### <span id="page-30-1"></span>Requisitos previos

- 1 Retire la cubierta del equipo. Consulte el apartado ["Extracción de la cubierta del](#page-12-2)  [equipo" en la página](#page-12-2) 13.
- 2 Extraiga el embellecedor frontal. Consulte el apartado ["Extracción del](#page-19-3)  [embellecedor frontal" en la página](#page-19-3) 20.

- <span id="page-30-2"></span>1 Desconecte los cables de alimentación y de datos de la unidad óptica.
- 2 Extraiga los tornillos que fijan la unidad óptica al chasis.
- 3 Presione y deslice hacia fuera la unidad óptica por la parte frontal del equipo.
	- $\mathbb Z$  NOTA: Repita los pasos 1 a 3 para extraer la segunda unidad óptica, si la hubiera.

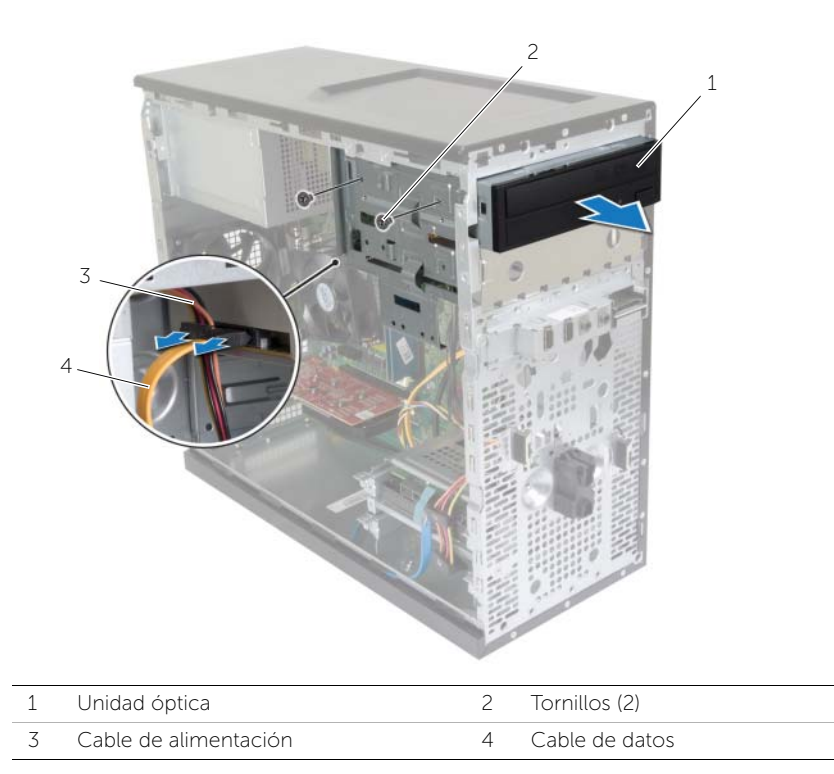

Ponga la unidad óptica a un lado.

### <span id="page-32-0"></span>Colocación de la unidad óptica

AVISO: Antes de manipular el interior del equipo, lea las instrucciones de seguridad que se entregan con el equipo y siga los pasos que se indican en ["Antes](#page-6-2)  [de comenzar" en la página](#page-6-2) 7. Después de manipular el interior del equipo, siga las instrucciones que aparecen en. ["Después de manipular el interior del equipo" en](#page-8-1)  [la página](#page-8-1) 9. Para obtener información adicional sobre mejores prácticas de seguridad, consulte la página principal sobre el cumplimiento de normativas en dell.com/regulatory\_compliance.

#### <span id="page-32-1"></span>Procedimiento

- 1 Deslice con cuidado la unidad óptica en el compartimiento de la unidad óptica por el lado frontal del equipo.
- 2 Alinee los orificios para tornillos situados en la unidad óptica con los orificios para tornillos situados en el chasis.
- **3** Coloque los tornillos que fijan la unidad óptica al chasis.
- 4 Conecte los cables de alimentación y de datos a la unidad óptica.

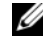

 $\mathbb Z$  NOTA: Repita los pasos 1 a 4 para extraer la segunda unidad óptica, si corresponde.

#### <span id="page-32-2"></span>Requisitos posteriores

- 1 Vuelva a colocar el embellecedor frontal. Consulte el apartado ["Colocación del](#page-21-3)  [embellecedor frontal" en la página](#page-21-3) 22.
- 2 Vuelva a colocar la cubierta del equipo. Consulte el apartado "Colocación de la [cubierta del equipo" en la página](#page-13-3) 14.

#### Instalación de una unidad óptica secundaria (opcional)

1 Para instalar una unidad óptica secundaria, extraiga la placa metálica desmontable del chasis.

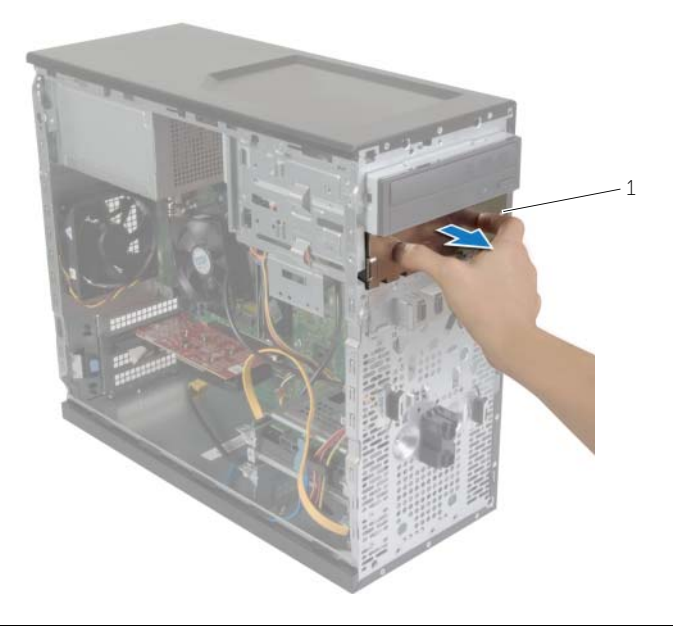

1 Placa metálica

- 2 Deslice con cuidado la segunda unidad óptica en el compartimiento de la unidad óptica por el lado frontal del equipo.
- Alinee los orificios para tornillos situados en la unidad óptica secundaria con los orificios para tornillos situados en el chasis.
- Retire los tornillos que sujetan la unidad óptica al chasis.
- Conecte los cables de alimentación y de datos a la unidad óptica secundaria.

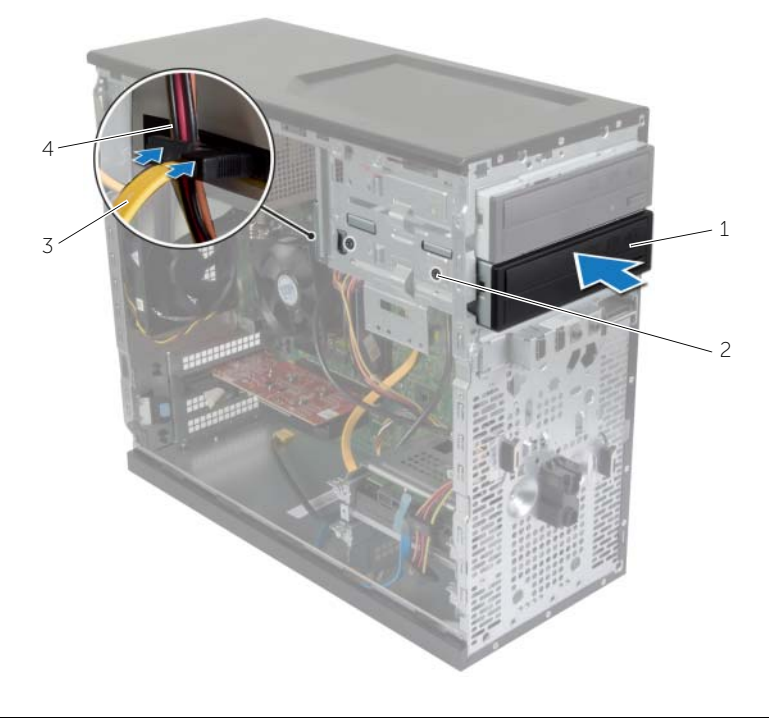

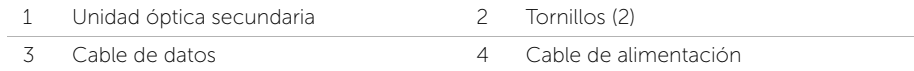

### <span id="page-35-0"></span>Extracción del panel de E/S frontal

AVISO: Antes de manipular el interior del equipo, lea las instrucciones de seguridad que se entregan con el equipo y siga los pasos que se indican en ["Antes](#page-6-2)  [de comenzar" en la página](#page-6-2) 7. Después de manipular el interior de su equipo, siga las instrucciones que aparecen en. ["Después de manipular el interior del](#page-8-1)  [equipo" en la página](#page-8-1) 9. Para obtener información adicional sobre mejores prácticas de seguridad, consulte la página principal de cumplimiento de normativas en dell.com/regulatory\_compliance.

#### <span id="page-35-1"></span>Requisitos previos

- 1 Retire la cubierta del equipo. Consulte el apartado ["Extracción de la cubierta del](#page-12-2)  [equipo" en la página](#page-12-2) 13.
- 2 Extraiga el embellecedor frontal. Consulte el apartado ["Extracción del](#page-19-3)  [embellecedor frontal" en la página](#page-19-3) 20.

- <span id="page-35-2"></span> $\sqrt{\ }$  PRECAUCIÓN: Tenga mucho cuidado al extraer el panel de E/S del equipo. De lo contrario, puede dañar los conectores del cable y los ganchos de enrutamiento del cable.
- $\mathscr{U}$  NOTA: Observe cómo están colocados todos los cables al extraerlos de manera que pueda volver a colocarlos correctamente tras colocar el panel de E/S frontal.
	- 1 Desconecte los cables del panel de E/S frontal de los conectores de la placa base (AUDIOF1, USBF1 y USBF3). Consulte el apartado ["Componentes de la placa base"](#page-10-1)  [en la página](#page-10-1) 11.
	- 2 Retire el tornillo que sujeta el panel de E/S al panel frontal.

 Deslice el panel de E/S frontal hacia el costado como se muestra en la ilustración para liberar las abrazaderas del panel frontal y tire para retirarlo.

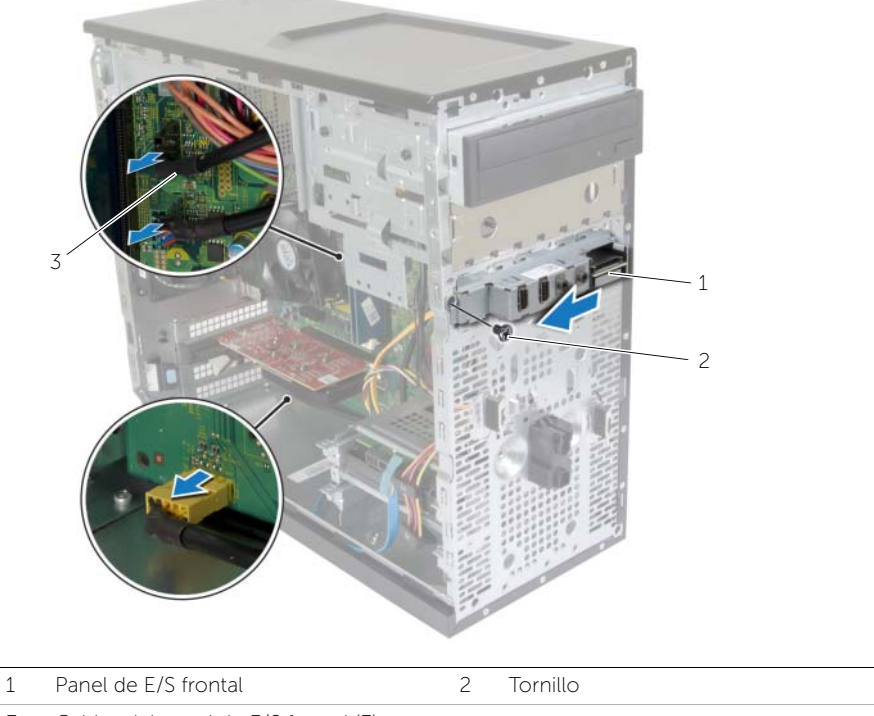

Cables del panel de E/S frontal (3)

### <span id="page-37-0"></span>Colocación del panel de E/S frontal

 $\sqrt{N}$  AVISO: Antes de manipular el interior del equipo, lea las instrucciones de seguridad que se entregan con el equipo y siga los pasos que se indican en ["Antes](#page-6-2)  [de comenzar" en la página](#page-6-2) 7. Después de manipular el interior de su equipo, siga las instrucciones que aparecen en. ["Después de manipular el interior del equipo"](#page-8-1)  [en la página](#page-8-1) 9. Para obtener información adicional sobre las prácticas de seguridad recomendadas, consulte la página principal sobre el cumplimiento de normativas en: dell.com/regulatory\_compliance.

#### <span id="page-37-1"></span>Procedimiento

- 1 Alinee y deslice las abrazaderas del panel de E/S anterior en las ranuras para abrazaderas del panel E/S anterior.
- 2 Vuelva a colocar el tornillo que sujeta el panel de E/S al panel frontal.
- 3 Conecte los cables del panel de E/S frontal a los conectores de la placa base (AUDIOF1, USBF1 y USBF3). Consulte el apartado ["Componentes de la placa base"](#page-10-1)  [en la página](#page-10-1) 11.

#### <span id="page-37-2"></span>Requisitos posteriores

- 1 Vuelva a colocar el embellecedor frontal. Consulte el apartado ["Colocación del](#page-21-3)  [embellecedor frontal" en la página](#page-21-3) 22.
- 2 Vuelva a colocar la cubierta del equipo. Consulte el apartado "Colocación de la [cubierta del equipo" en la página](#page-13-3) 14.

### <span id="page-38-0"></span>Extracción del módulo del botón de encendido

AVISO: Antes de manipular el interior del equipo, lea las instrucciones de seguridad que se entregan con el equipo y siga los pasos que se indican en ["Antes](#page-6-2)  [de comenzar" en la página](#page-6-2) 7. Después de manipular el interior del equipo, siga las instrucciones que aparecen en. ["Después de manipular el interior del equipo" en](#page-8-1)  [la página](#page-8-1) 9 Para obtener información adicional sobre mejores prácticas de seguridad, consulte la página principal de cumplimiento de normativas en dell.com/regulatory\_compliance.

#### <span id="page-38-1"></span>Requisitos previos

- 1 Retire la cubierta del equipo. Consulte el apartado ["Extracción de la cubierta del](#page-12-2)  [equipo" en la página](#page-12-2) 13.
- 2 Extraiga el embellecedor frontal. Consulte el apartado ["Extracción del](#page-19-3)  [embellecedor frontal" en la página](#page-19-3) 20.

- <span id="page-38-2"></span>**NOTA:** Observe cómo están colocados todos los cables al extraerlos de manera que pueda volver a colocarlos correctamente tras colocar el módulo del botón de encendido.
	- 1 Desconecte el cable del módulo del botón de encendido del conector de la placa base (LEDH1). Consulte el apartado ["Componentes de la placa base" en la](#page-10-1)  [página](#page-10-1) 11.

 Presione las lengüetas del módulo del botón de encendido y levante el botón de encendido para liberarlo del panel superior.

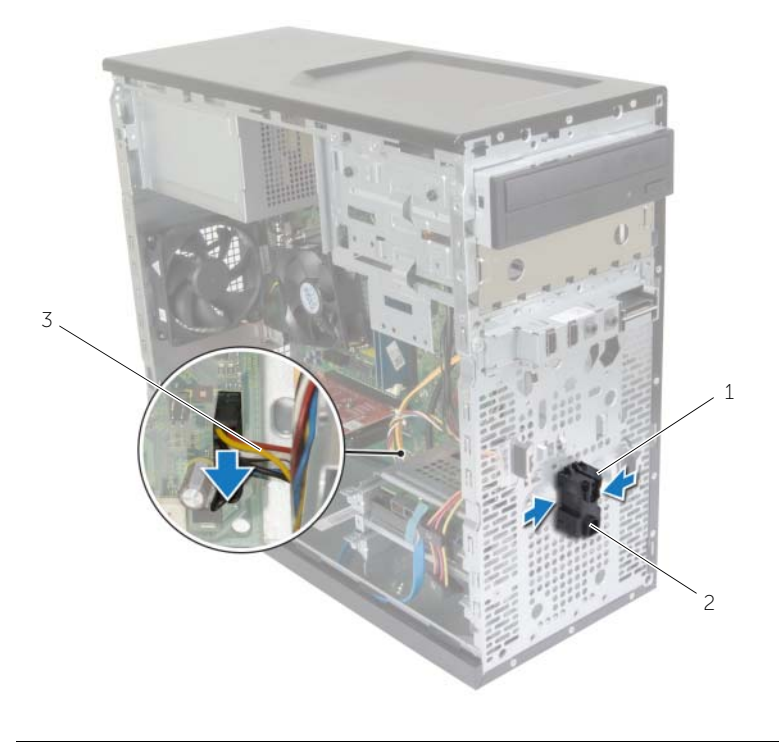

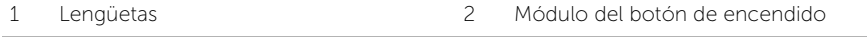

- Cable del botón de encendido
- Ponga a un lado el módulo del botón de encendido.

### <span id="page-40-0"></span>Colocación del módulo del botón de encendido

AVISO: Antes de manipular el interior del equipo, lea las instrucciones de seguridad que se entregan con el equipo y siga los pasos que se indican en ["Antes](#page-6-2)  [de comenzar" en la página](#page-6-2) 7. Después de manipular el interior del equipo, siga las instrucciones que aparecen en. ["Después de manipular el interior del equipo" en](#page-8-1)  [la página](#page-8-1) 9 Para obtener información adicional sobre mejores prácticas de seguridad, consulte la página principal de cumplimiento de normativas en dell.com/regulatory\_compliance.

#### <span id="page-40-1"></span>Procedimiento

- 1 Alinee y presione las pestañas del módulo del botón de encendido en las ranuras del panel frontal.
- 2 Conecte el cable del módulo del botón de encendido al conector de la placa base (LEDH1). Consulte el apartado ["Componentes de la placa base" en la página](#page-10-1) 11.
- 3 Coloque el cable del módulo del botón de encendido en su guía de enrutamiento.

#### <span id="page-40-2"></span>Requisitos posteriores

- 1 Vuelva a colocar el embellecedor frontal. Consulte el apartado ["Colocación del](#page-21-3)  [embellecedor frontal" en la página](#page-21-3) 22.
- 2 Vuelva a colocar la cubierta del equipo. Consulte el apartado ["Colocación de la](#page-13-3)  [cubierta del equipo" en la página](#page-13-3) 14.

### <span id="page-41-0"></span>Extracción del ventilador del chasis

AVISO: Antes de manipular el interior del equipo, lea la información de seguridad que se entrega con el equipo y siga los pasos que se indican en ["Antes de](#page-6-2)  [comenzar" en la página](#page-6-2) 7. Después de manipular el interior del equipo, siga las instrucciones que aparecen en. ["Después de manipular el interior del equipo" en](#page-8-1)  [la página](#page-8-1) 9 Para obtener información adicional sobre mejores prácticas de seguridad, consulte la página principal de cumplimiento de normativas en dell.com/regulatory\_compliance.

#### <span id="page-41-1"></span>Requisitos previos

Retire la cubierta del equipo. Consulte el apartado ["Extracción de la cubierta del equipo"](#page-12-2)  [en la página](#page-12-2) 13.

- <span id="page-41-2"></span>1 Desconecte el cable del ventilador del chasis del conector de la placa base (FANSYS2). Consulte el apartado ["Componentes de la placa base" en la página](#page-10-1) 11.
- 2 Ouite los tornillos que fijan el ventilador al chasis.
- 3 Deslice y saque el ventilador del chasis del equipo como se muestra en la ilustración.

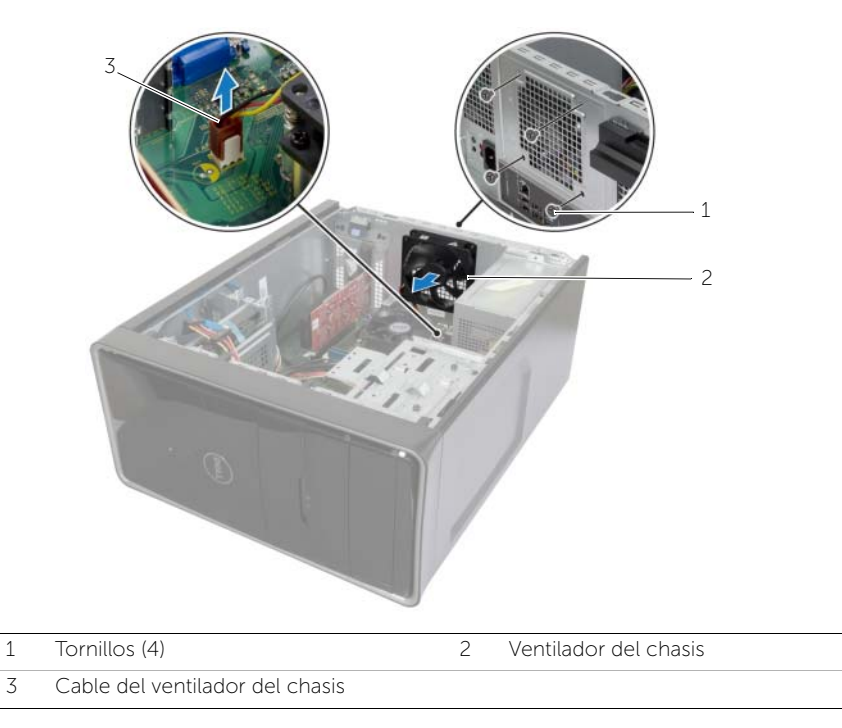

### <span id="page-42-0"></span>Colocación del ventilador del chasis

AVISO: Antes de manipular el interior del equipo, lea las instrucciones de seguridad que se entregan con el equipo y siga los pasos que se indican en ["Antes](#page-6-2)  [de comenzar" en la página](#page-6-2) 7. Después de manipular el interior del equipo, siga las instrucciones que aparecen en. ["Después de manipular el interior del equipo" en](#page-8-1)  [la página](#page-8-1) 9 Para obtener información adicional sobre mejores prácticas de seguridad, consulte la página principal de cumplimiento de normativas en dell.com/regulatory\_compliance.

#### <span id="page-42-1"></span>Procedimiento

- 1 Alinee los orificios para tornillos del ventilador del chasis con los orificios de los tornillos del chasis.
- 2 Vuelva a colocar los tornillos que fijan el ventilador al chasis.
- 3 Conecte el cable del ventilador del chasis en el conector de la placa base (FANSYS2). Consulte el apartado ["Componentes de la placa base" en la página](#page-10-1) 11.

#### <span id="page-42-2"></span>Requisitos posteriores

- 1 Vuelva a colocar el embellecedor frontal. Consulte el apartado ["Colocación del](#page-21-3)  [embellecedor frontal" en la página](#page-21-3) 22.
- 2 Vuelva a colocar la cubierta del equipo. Consulte el apartado "Colocación de la [cubierta del equipo" en la página](#page-13-3) 14.

### <span id="page-43-2"></span><span id="page-43-0"></span>Extracción del ensamblaje del ventilador y el Ensamblaje del disipador de calor

AVISO: Antes de manipular el interior del equipo, lea las instrucciones de seguridad que se entregan con el equipo y siga los pasos que se indican en ["Antes](#page-6-2)  [de comenzar" en la página](#page-6-2) 7. Después de manipular el interior del equipo, siga las instrucciones que aparecen en. ["Después de manipular el interior del equipo" en](#page-8-1)  [la página](#page-8-1) 9 Para obtener información adicional sobre mejores prácticas de seguridad, consulte la página principal de cumplimiento de normativas en dell.com/regulatory\_compliance.

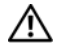

AVISO: El disipador de calor se puede calentar durante el funcionamiento normal. Permita que transcurra el tiempo suficiente para que el disipador de calor se enfríe antes de tocarlo.

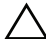

 $\triangle$  PRECAUCIÓN: Para garantizar el máximo enfriamiento del procesador, no toque las zonas de transferencia del calor del disipador de calor. La grasa de su piel puede reducir la capacidad de transferencia de calor de la pasta térmica.

### <span id="page-43-1"></span>Requisitos previos

Retire la cubierta del equipo. Consulte el apartado ["Extracción de la cubierta del equipo"](#page-12-2)  [en la página](#page-12-2) 13.

- <span id="page-44-0"></span>1 Desconecte el cable del ventilador del procesador del conector de la placa base (FNCPU1). Consulte el apartado ["Componentes de la placa base" en la página](#page-10-1) 11.
- 2 Con un destornillador plano pequeño, afloje los tornillos cautivos que fijan el ensamblaje del disipador de calor y el ventilador del procesador a la placa base.
- 3 Levante el ensamblaje del disipador de calor y el ventilador del procesador para sacarlos del equipo.

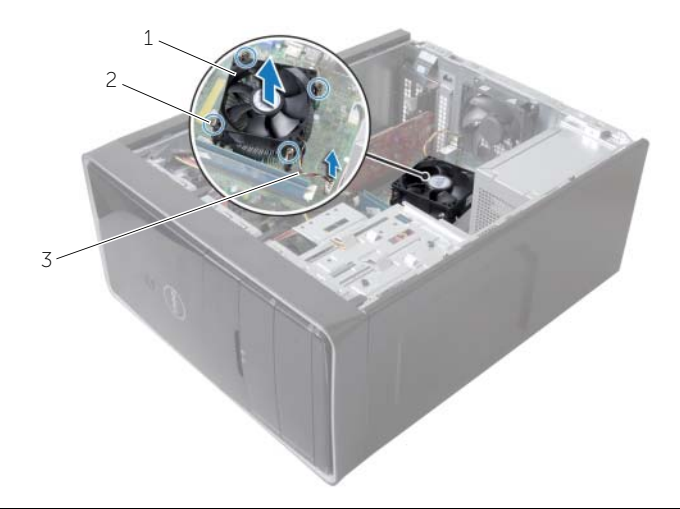

- 1 Ensamblaje del ventilador y el disipador de calor del procesador 2 Tornillos cautivos (4)
- 3 Cable del ventilador del procesador

### <span id="page-45-3"></span><span id="page-45-0"></span>Colocación del ensamblaje del ventilador y el Ensamblaje del disipador de calor

AVISO: Antes de manipular el interior del equipo, lea las instrucciones de seguridad que se entregan con el equipo y siga los pasos que se indican en ["Antes](#page-6-2)  [de comenzar" en la página](#page-6-2) 7. Después de manipular el interior del equipo, siga las instrucciones que aparecen en. ["Después de manipular el interior del equipo" en](#page-8-1)  [la página](#page-8-1) 9 Para obtener información adicional sobre mejores prácticas de seguridad, consulte la página principal de cumplimiento de normativas en dell.com/regulatory\_compliance.

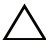

 $\sqrt{ }$  PRECAUCIÓN: La alineación incorrecta del disipador de calor puede provocar daños en la placa base y en el procesador.

### <span id="page-45-1"></span>Procedimiento

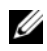

 $\mathbb Z$  NOTA: La grasa térmica original puede reutilizarse si el procesador original y el disipador de calor se vuelven a instalar al mismo tiempo.

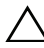

 $\triangle$  PRECAUCIÓN: Si sustituye el procesador o el disipador de calor, utilice la pasta térmica incluida en el kit para garantizar la conductividad térmica.

- 1 Coloque el ventilador del procesador y el ensamblaje del disipador de calor sobre el procesador.
- 2 Conecte el cable del ventilador del procesador al conector de la placa base (FNCPU1). Consulte el apartado ["Componentes de la placa base" en la página](#page-10-1) 11.
- 3 Alinee los tornillos cautivos del ensamblaje del disipador de calor y el ventilador del procesador con los orificios para los tornillos de la placa base.
- 4 Ajuste los tornillos cautivos que fijan el ensamblaje del disipador de calor y el ventilador del procesador a la placa base.

### <span id="page-45-2"></span>Requisitos posteriores

Vuelva a colocar la cubierta del equipo. Consulte ["Colocación de la cubierta del equipo"](#page-13-3)  [en la página](#page-13-3) 14.

### <span id="page-46-3"></span><span id="page-46-0"></span>Extracción del procesador

AVISO: Antes de manipular el interior del equipo, lea las instrucciones de seguridad que se entregan con el equipo y siga los pasos que se indican en ["Antes](#page-6-2)  [de comenzar" en la página](#page-6-2) 7. Después de manipular el interior del equipo, siga las instrucciones que aparecen en. ["Después de manipular el interior del equipo" en](#page-8-1)  [la página](#page-8-1) 9 Para obtener información adicional sobre mejores prácticas de seguridad, consulte la página principal de cumplimiento de normativas en dell.com/regulatory\_compliance.

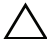

PRECAUCIÓN: Los procesadores son frágiles. Tome el procesador únicamente por los bordes y no toque las clavijas de metal.

#### <span id="page-46-1"></span>Requisitos previos

- 1 Retire la cubierta del equipo. Consulte el apartado ["Extracción de la cubierta del](#page-12-2)  [equipo" en la página](#page-12-2) 13.
- 2 Retire el ensamblaje del disipador de calor y ventilador del procesador. Consulte el apartado ["Extracción del ensamblaje del ventilador y el Ensamblaje del disipador de](#page-43-2)  [calor" en la página](#page-43-2) 44.

- <span id="page-46-2"></span>1 Presione la palanca de liberación hacia abajo y lulego tire hacia afuera para liberarla de la lengüeta de fijación.
- 2 Extienda totalmente la palanca de liberación para abrir la cubierta del procesador.
- 3 Levante con cuidado el procesador y extráigalo del zócalo.

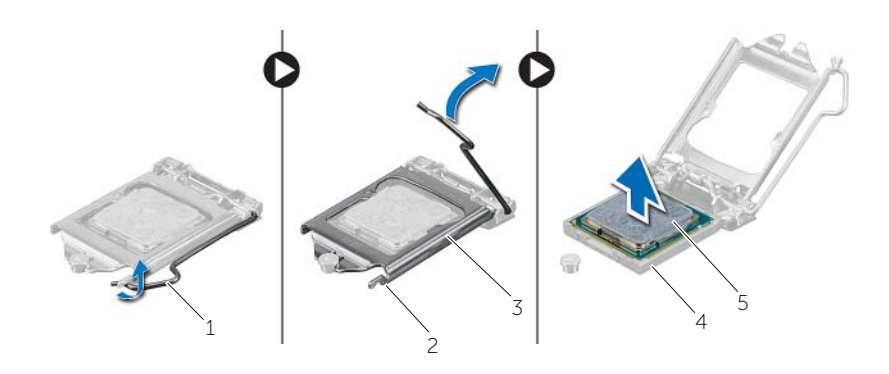

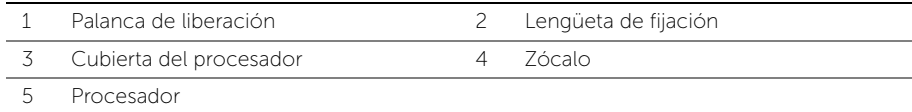

<span id="page-47-2"></span><span id="page-47-0"></span>AVISO: Antes de manipular el interior del equipo, lea las instrucciones de seguridad que se entregan con el equipo y siga los pasos que se indican en ["Antes](#page-6-2)  [de comenzar" en la página](#page-6-2) 7. Después de manipular el interior del equipo, siga las instrucciones que aparecen en. ["Después de manipular el interior del equipo" en](#page-8-1)  [la página](#page-8-1) 9 Para obtener información adicional sobre mejores prácticas de seguridad, consulte la página principal de cumplimiento de normativas en dell.com/regulatory\_compliance.

- <span id="page-47-1"></span> $\mathscr{U}$  NOTA: Se incluye un nuevo procesador con una almohadilla térmica en el paquete. En ocasiones, el procesador puede incluir la almohadilla termal integrada.
	- 1 Asegúrese de que la palanca de liberación del zócalo del procesador esté en la posición abierta.
	- 2 Alinee la esquina de la clavija 1 del procesador con la esquina de la pata 1 del zócalo del procesador y, a continuación, coloque el procesador en el zócalo.
		- $\mathscr{A}$  NOTA: La esquina de la clavija 1 del procesador tiene un triángulo que debe alinearse con el triángulo de la esquina de la clavija 1 del zócalo del procesador. Cuando el procesador se coloque correctamente, las cuatro esquinas estarán alineadas a la misma altura. Si una o más de las esquinas del procesador están más elevadas que las demás, significa que el procesador no se ha colocado correctamente.
	- 3 Cuando el procesador esté completamente asentado en el zócalo, cierre la cubierta del procesador.
	- 4 Gire la palanca de liberación hacia abajo y colóquela bajo la lengüeta de la cubierta del procesador.

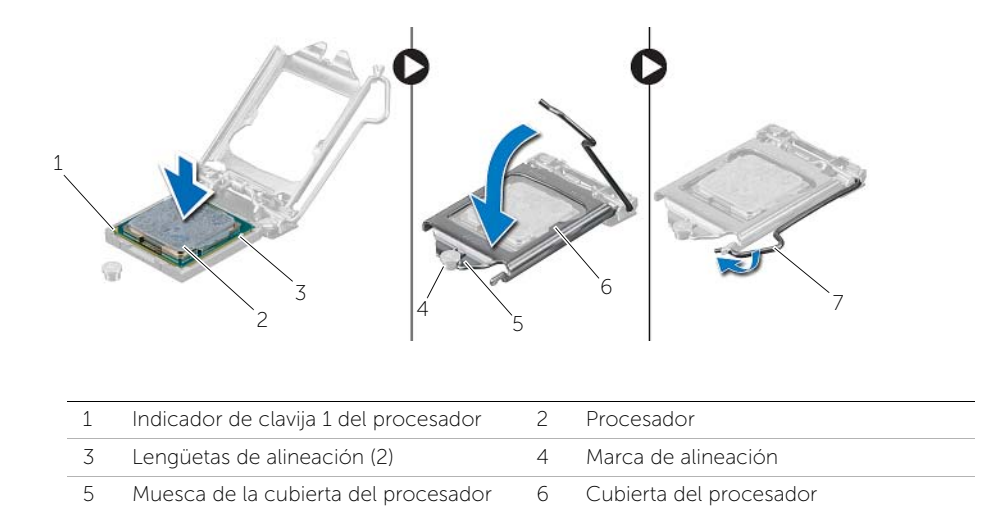

#### <span id="page-48-0"></span>Requisitos posteriores

Palanca de liberación

- Vuelva a colocar el ensamblaje del disipador de calor y ventilador del procesador. Consulte el apartado ["Colocación del ensamblaje del ventilador y el Ensamblaje del](#page-45-3)  [disipador de calor" en la página](#page-45-3) 46.
- Vuelva a colocar la cubierta del equipo. Consulte ["Colocación de la cubierta del](#page-13-3)  [equipo" en la página](#page-13-3) 14.

### <span id="page-49-3"></span><span id="page-49-0"></span>Extracción de la batería de tipo botón

AVISO: Antes de manipular el interior del equipo, lea la información de sequridad que se entrega con el equipo y siga los pasos que se indican en ["Antes de](#page-6-2)  [comenzar" en la página](#page-6-2) 7. Después de manipular el interior del equipo, siga las instrucciones que aparecen en. ["Después de manipular el interior del equipo" en](#page-8-1)  [la página](#page-8-1) 9 Para obtener información adicional sobre mejores prácticas de seguridad, consulte la página principal de cumplimiento de normativas en dell.com/regulatory\_compliance.

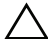

 $\wedge$  PRECAUCIÓN: Al extraer la batería de tipo botón, se restablecen los valores predeterminados del BIOS. Se recomienda que anote los valores del BIOS antes de extraer la batería de tipo botón.

#### <span id="page-49-1"></span>Requisitos previos

Retire la cubierta del equipo. Consulte el apartado ["Extracción de la cubierta del equipo"](#page-12-2)  [en la página](#page-12-2) 13.

#### <span id="page-49-2"></span>Procedimiento

- 1 Localice el zócalo de la batería (BT1). Consulte el apartado ["Componentes de la](#page-10-1)  [placa base" en la página](#page-10-1) 11.
- 2 Presione la palanca de liberación de la batería hasta que ésta sobresalga.

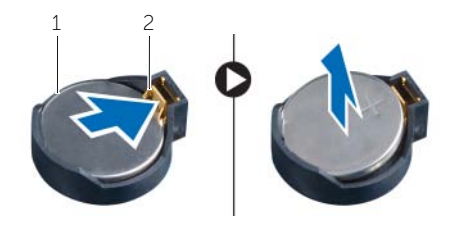

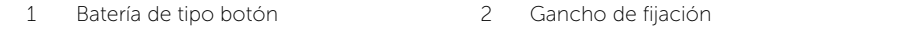

3 Levante la batería de celda plana para separarla de su zócalo.

### <span id="page-50-3"></span><span id="page-50-0"></span>Colocación de la batería de tipo botón

 $\triangle$  AVISO: Antes de manipular interior del equipo, lea la información de sequridad que se entrega con el equipo y siga los pasos que se indican en ["Antes de](#page-6-2)  [comenzar" en la página](#page-6-2) 7. Después de manipular el interior del equipo, siga las instrucciones que aparecen en. ["Después de manipular el interior del equipo" en](#page-8-1)  [la página](#page-8-1) 9 Para obtener información adicional sobre mejores prácticas de seguridad, consulte la página principal de cumplimiento de normativas en dell.com/regulatory\_compliance.

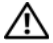

AVISO: La batería puede explotar si se instala de forma incorrecta. Sustituya la batería únicamente con otra que sea del mismo tipo o de uno equivalente. Deseche las baterías agotadas siguiendo las instrucciones del fabricante.

#### <span id="page-50-1"></span>Procedimiento

Inserte la nueva batería de tipo botón (CR2032) en el zócalo con el lado marcado como + hacia arriba y presiónela hasta que quede asentada en su lugar.

#### <span id="page-50-2"></span>Requisitos posteriores

Vuelva a colocar la cubierta del equipo. Consulte el apartado ["Colocación de la cubierta](#page-13-3)  [del equipo" en la página](#page-13-3) 14.

### <span id="page-51-0"></span>Extracción de la unidad de la fuente de alimentación

AVISO: Antes de manipular el interior del equipo, lea las instrucciones de seguridad que se entregan con el equipo y siga los pasos que se indican en ["Antes](#page-6-2)  [de comenzar" en la página](#page-6-2) 7. Después de manipular el interior de su equipo, siga las instrucciones que aparecen en. ["Después de manipular el interior del](#page-8-1)  [equipo" en la página](#page-8-1) 9. Para obtener información adicional sobre las prácticas de seguridad recomendadas, consulte la página principal sobre el cumplimiento de normativas en: dell.com/regulatory\_compliance.

#### <span id="page-51-1"></span>Requisitos previos

Retire la cubierta del equipo. Consulte el apartado ["Extracción de la cubierta del equipo"](#page-12-2)  [en la página](#page-12-2) 13.

- <span id="page-51-2"></span>1 Desconecte los cables de alimentación de CC de la placa base (ATX1), la unidad de disco duro y a la unidad óptica. Consulte el apartado ["Componentes de la placa](#page-10-1)  [base" en la página](#page-10-1) 11.
- 2 Retire los tornillos que fijan la unidad de la fuente de alimentación al chasis.
- 3 Presione las abrazaderas de la fuente de alimentación para liberar la fuente del chasis.
- 4 Deslice la unidad de fuente de alimentación y extráigala del chasis.

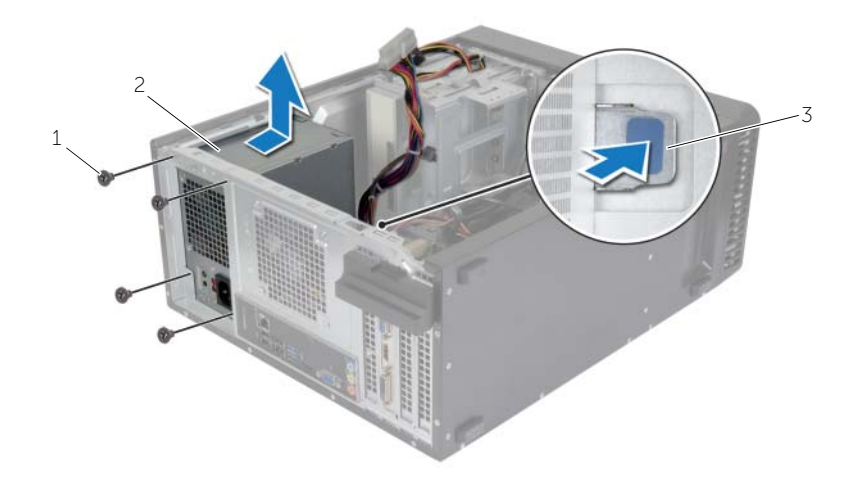

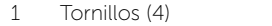

2 Unidad de la fuente de alimentación

Abrazadera de la fuente de alimentación

### <span id="page-53-0"></span>Colocación de la unidad de la fuente de alimentación

AVISO: Antes de manipular el interior del equipo, lea las instrucciones de seguridad que se entregan con el equipo y siga los pasos que se indican en ["Antes](#page-6-2)  [de comenzar" en la página](#page-6-2) 7. Después de trabajar en el interior de su equipo, siga las instrucciones que aparecen en. ["Después de manipular el interior del equipo"](#page-8-1)  [en la página](#page-8-1) 9. Para obtener información adicional sobre las prácticas de seguridad recomendadas, consulte la página principal sobre el cumplimiento de normativas en: dell.com/regulatory\_compliance.

#### <span id="page-53-1"></span>Procedimiento

- 1 Deslice la fuente de alimentación hacia la parte posterior del equipo.
- 2 Alinee los orificios para tornillos situados en la unidad de fuente de alimentación con los orificios situados en el chasis.
- **3** Coloque los tornillos que fijan la unidad de la fuente de alimentación al chasis.
- 4 Conecte los cables de alimentación de CC a las unidades y a la placa base. Consulte el apartado ["Componentes de la placa base" en la página](#page-10-1) 11.

#### <span id="page-53-2"></span>Requisitos posteriores

Vuelva a colocar la cubierta del equipo. Consulte el apartado ["Colocación de la cubierta](#page-13-3)  [del equipo" en la página](#page-13-3) 14.

### <span id="page-54-0"></span>Extracción de la placa base

AVISO: Antes de manipular el interior del equipo, lea las instrucciones de seguridad que se entregan con el equipo y siga los pasos que se indican en ["Antes](#page-6-2)  [de comenzar" en la página](#page-6-2) 7. Después de manipular el interior del equipo, siga las instrucciones que aparecen en. ["Después de manipular el interior del equipo" en](#page-8-1)  [la página](#page-8-1) 9 Para obtener información adicional sobre mejores prácticas de seguridad, consulte la página principal de cumplimiento de normativas en dell.com/regulatory\_compliance.

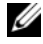

 $\mathscr{U}$  NOTA: La etiqueta de servicio del equipo se encuentra en la placa base. Debe introducir la etiqueta de servicio en el BIOS después de sustituir la placa base.

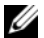

 $\mathbb Z$  NOTA: Antes de desconectar los cables de la placa base, anote la ubicación de los conectores. De esta manera, podrá volver a conectarlos de forma correcta una vez que vuelva a colocar la placa base.

#### <span id="page-54-1"></span>Requisitos previos

- 1 Retire la cubierta del equipo. Consulte el apartado ["Extracción de la cubierta del](#page-12-2)  [equipo" en la página](#page-12-2) 13.
- 2 Extraiga la minitarjeta inalámbrica. Consulte el apartado ["Extracción de la](#page-22-3)  [minitarjeta inalámbrica" en la página](#page-22-3) 23.
- 3 Extraiga la batería de tipo botón. Consulte el apartado ["Extracción de la batería de](#page-49-3)  [tipo botón" en la página](#page-49-3) 50.
- 4 Extraiga la tarjeta de gráficos. Consulte el apartado ["Extracción de la tarjeta de](#page-16-3)  [gráficos" en la página](#page-16-3) 17.
- 5 Retire el ventilador del procesador y el disipador de calor. Consulte el apartado ["Extracción del ensamblaje del ventilador y el Ensamblaje del disipador de calor" en](#page-43-2)  [la página](#page-43-2) 44.
- 6 Extraiga el procesador. Consulte el apartado ["Extracción del procesador" en la](#page-46-3)  [página](#page-46-3) 47.
- 7 Extraiga los módulos de memoria. Consulte el apartado ["Extracción de los módulos](#page-14-3)  [de memoria" en la página](#page-14-3) 15.
- 8 Desconecte todos los cables conectados a la placa base. Consulte el apartado ["Componentes de la placa base" en la página](#page-10-1) 11.

#### <span id="page-55-0"></span>Procedimiento

- 1 Observe la colocación de los cables y extraiga los cables de las guías de enrutamiento.
- 2 Retire los tornillos que fijan la placa base al chasis.
- 3 Levante la placa base para sacarla del chasis.

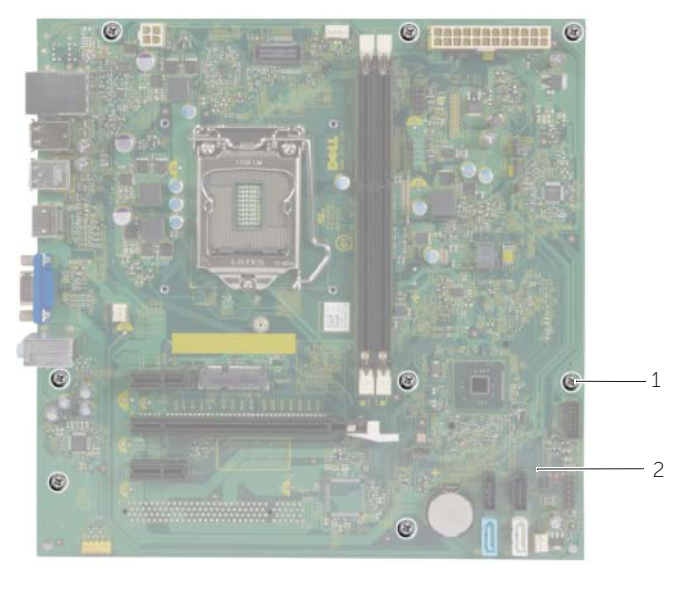

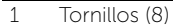

2 Placa base

<span id="page-56-0"></span>AVISO: Antes de manipular el interior del equipo, lea la información de sequridad que se entrega con el equipo y siga los pasos que se indican en ["Antes de](#page-6-2)  [comenzar" en la página](#page-6-2) 7. Después de manipular el interior del equipo, siga las instrucciones que aparecen en. ["Después de manipular el interior del equipo" en](#page-8-1)  [la página](#page-8-1) 9 Para obtener información adicional sobre mejores prácticas de seguridad, consulte la página principal de cumplimiento de normativas en dell.com/regulatory\_compliance.

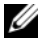

**NOTA:** La etiqueta de servicio del equipo se encuentra en la placa base. Debe introducir la etiqueta de servicio en la configuración del sistema después de volver a colocar la placa base.

### <span id="page-56-1"></span>Procedimiento

- 1 Coloque la placa base en el chasis cuidadosamente y deslícela hacia la parte posterior del equipo.
- 2 Coloque los tornillos que fijan la placa base al chasis.

### <span id="page-56-2"></span>Requisitos posteriores

- 1 Coloque y conecte los cables que desconectó de la placa base. Consulte el apartado ["Componentes de la placa base" en la página](#page-10-1) 11.
- 2 Coloque los módulos de memoria. Consulte el apartado "Colocación de los [módulos de memoria" en la página](#page-15-3) 16.
- **3** Coloque el procesador.. ["Colocación del procesador" en la página](#page-47-2) 48.
- 4 Vuelva a colocar el ensamblaje del disipador de calor y el ventilador del procesador. Consulte el apartado ["Colocación del ensamblaje del ventilador y el Ensamblaje del](#page-45-3)  [disipador de calor" en la página](#page-45-3) 46.
- 5 Vuelva a colocar la tarjeta gráfica. Consulte el apartado "Colocación de la tarjeta [gráfica" en la página](#page-18-3) 19.
- 6 Coloque la batería de celda tipo botón. Consulte el apartado ["Colocación de la](#page-50-3)  [batería de tipo botón" en la página](#page-50-3) 51.
- 7 Coloque la minitarjeta inalámbrica. Consulte el apartado ["Colocación de la](#page-23-3)  [minitarjeta inalámbrica" en la página](#page-23-3) 24.
- 8 Vuelva a colocar la cubierta del equipo. Consulte el apartado "Colocación de la [cubierta del equipo" en la página](#page-13-3) 14.

#### <span id="page-57-0"></span>Introducción de la etiqueta de servicio en el BIOS

- 1 Encienda el equipo.
- 2 Pulse <F2> cuando vea el logotipo de Dell para ingresar a la configuración del programa.
- 3 Vaya a la ficha principal y escriba la etiqueta de servicio en el campo Service Tag Input (Entrada de la etiqueta de servicio).

### <span id="page-58-0"></span>Actualización del BIOS

Es posible que deba actualizar el BIOS cuando una actualización esté disponible o después de colocar la placa base. Para actualizar el BIOS:

- 1 Encienda el equipo.
- 2 Vaya a dell.com/support.
- **3** Si tiene la etiqueta de servicio de su equipo, escríbala y haga clic en **Submit** (Enviar).

Si no tiene la etiqueta de servicio de su equipo, haga clic en Detect Service Tag (Detectar etiqueta de servicio) para permitir una detección automática de la etiqueta de servicio de su equipo.

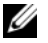

NOTA: Si no puede detectar automáticamente la etiqueta de servicio, seleccione un producto de las siguientes categorías.

- 4 Haga clic en Drivers and Downloads (Controladores y descargas).
- 5 En el menú despleglable Operating System (Sistema operativo) selecccione el sistema operativo instalado en el equipo.
- 6 Haga clic en BIOS.
- 7 Haga clic en Download File (Descargar archivo) para descargar la última versión del BIOS en su equipo.
- 8 En la siguiente página, seleccione Single-file download (Descarga de un solo archivo) y haga clic en **Continue** (Continuar).
- 9 Guarde el archivo una vez que haya completado la descarga y navegue hasta la carpeta donde guardó el archivo de actualización del BIOS.
- 10 Haga doble clic en el icono del archivo de actualización del BIOS y siga las instrucciones que aparecen en pantalla.